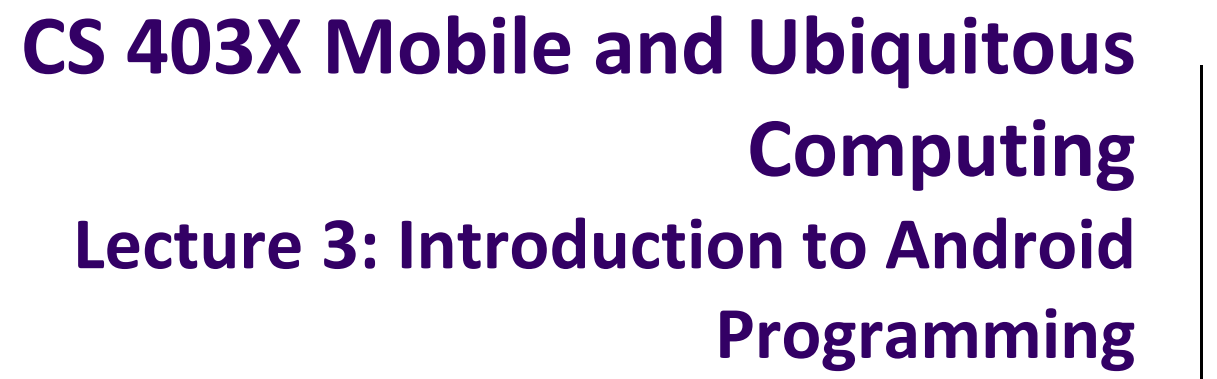

#### **Emmanuel Agu**

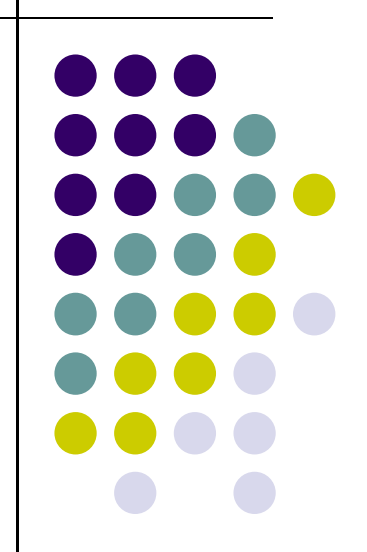

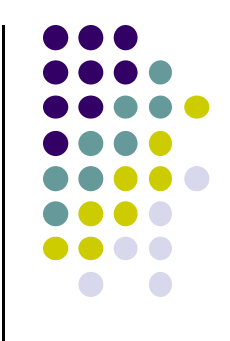

# **Android UI Tour**

#### **Home Screen**

**•** First screen, includes **favorites** tray (e.g phone, mail, messaging, web, etc)

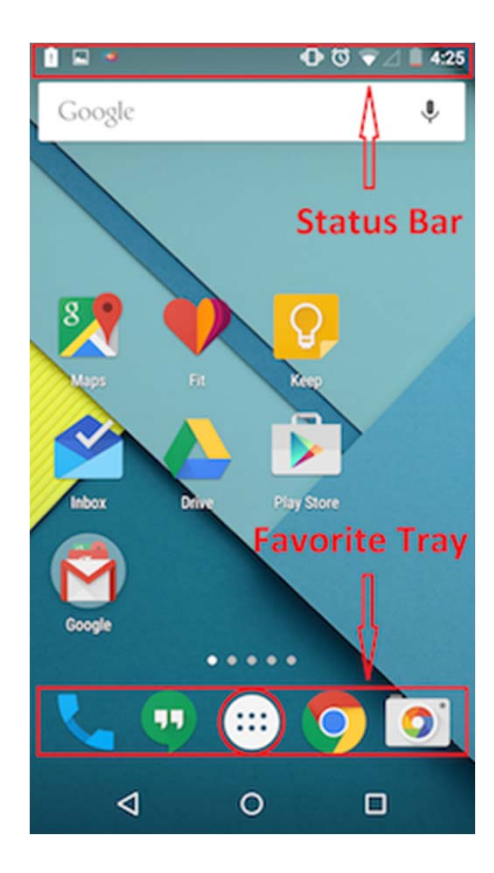

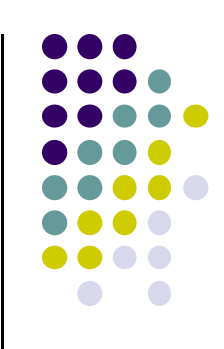

#### **All Apps Screen**

- $\bullet$ Accessed by touching **all apps button** in favorites tray
- $\bullet$ Can swipe through multiple app screens, customizable

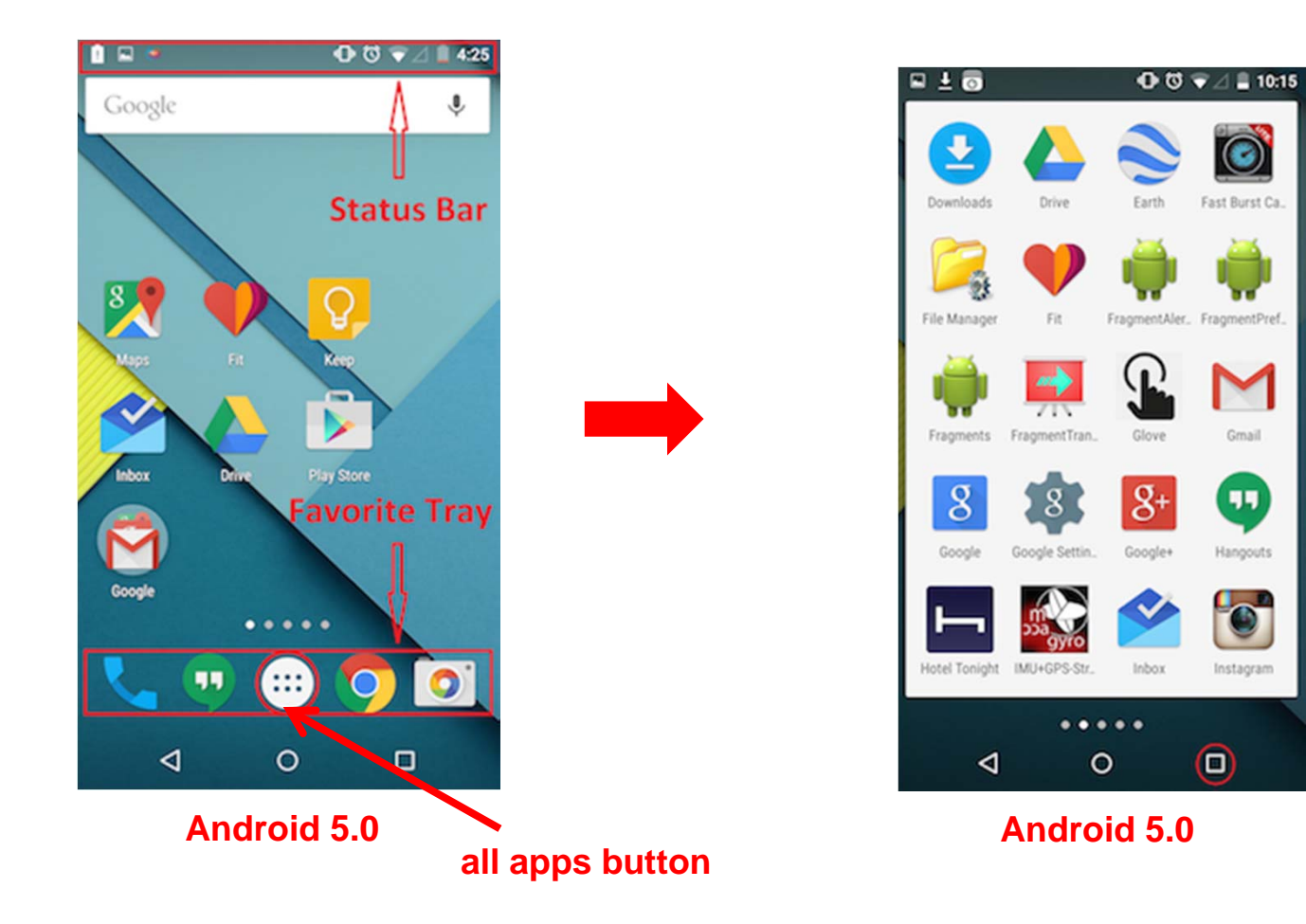

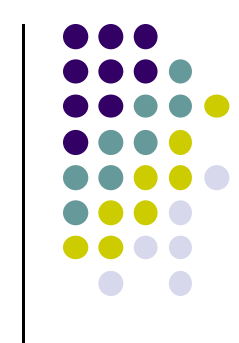

#### **Recent Apps Screen**

- Accessed by touching **recent apps button**
- Shows recently used apps, touch app to switch to it

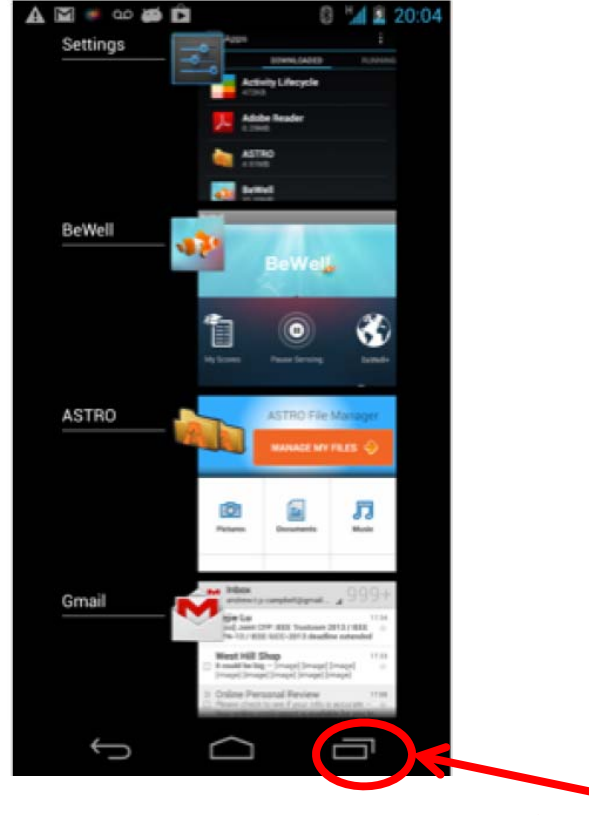

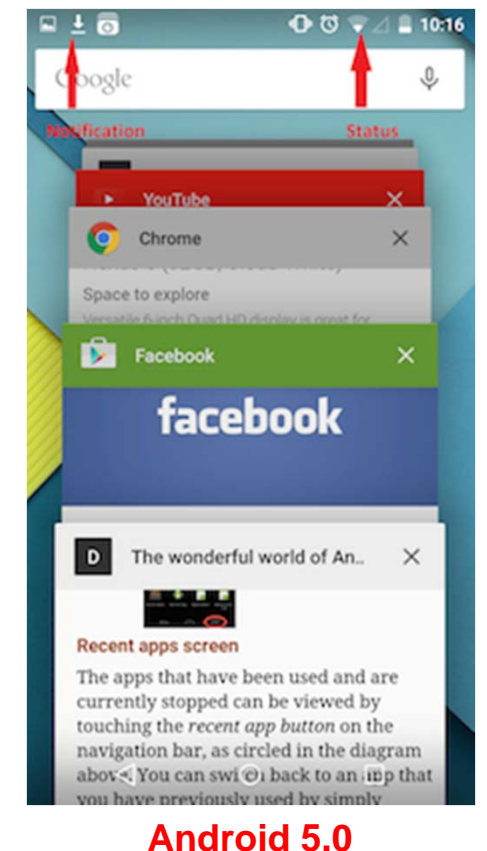

**recent apps button**

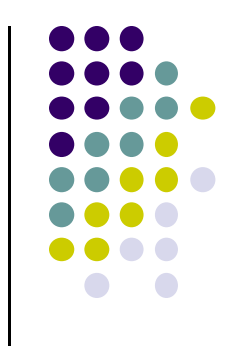

#### **Status Bar and Notification Screen**

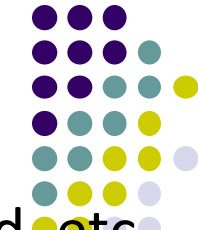

- $\bullet$ **Status:** time, battery, cell signal strength, bluetooth enabled, etc
- $\bullet$ **Notification:** wifi, mail, bewell, voicemail, usb active, music, etc

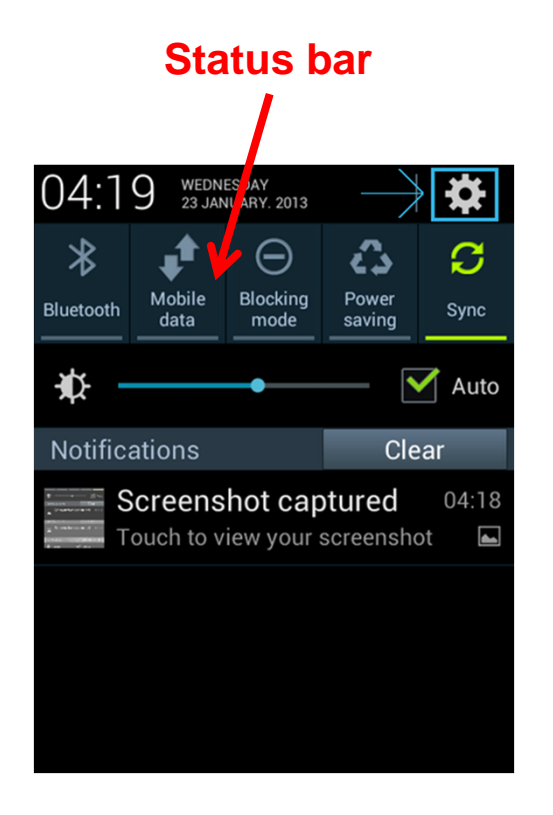

#### **Notification Screen**

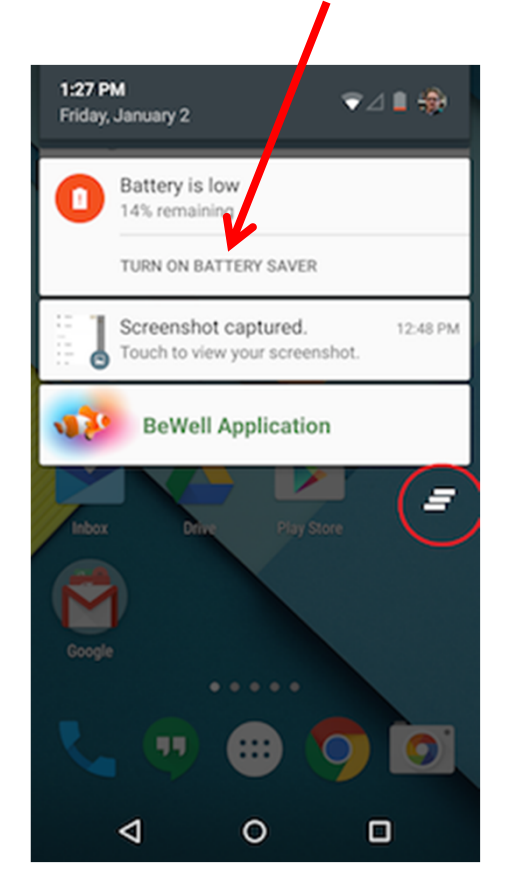

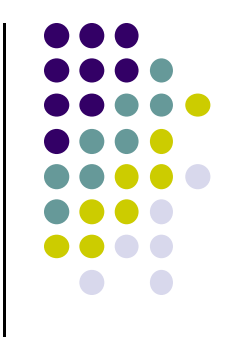

# **Android Apps: Big Picture**

## **UI Design using XML**

- UI design code (XML) separate from the program (Java)
- Why? Can modify UI without changing Java program
- $\bullet$  **Example:** Shapes, colors can be changed in XML file without changing Java program
- UI designed using either:
	- $\bullet$ Drag‐and drop graphical (WYSIWYG) tool or
	- $\bullet$ Programming Extensible Markup Language (XML)
- $\bullet$  **XML:** Markup language, both human‐ readable and machine‐readable''

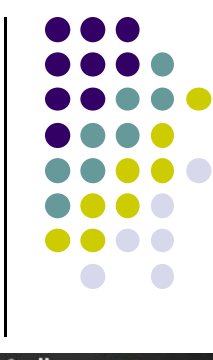

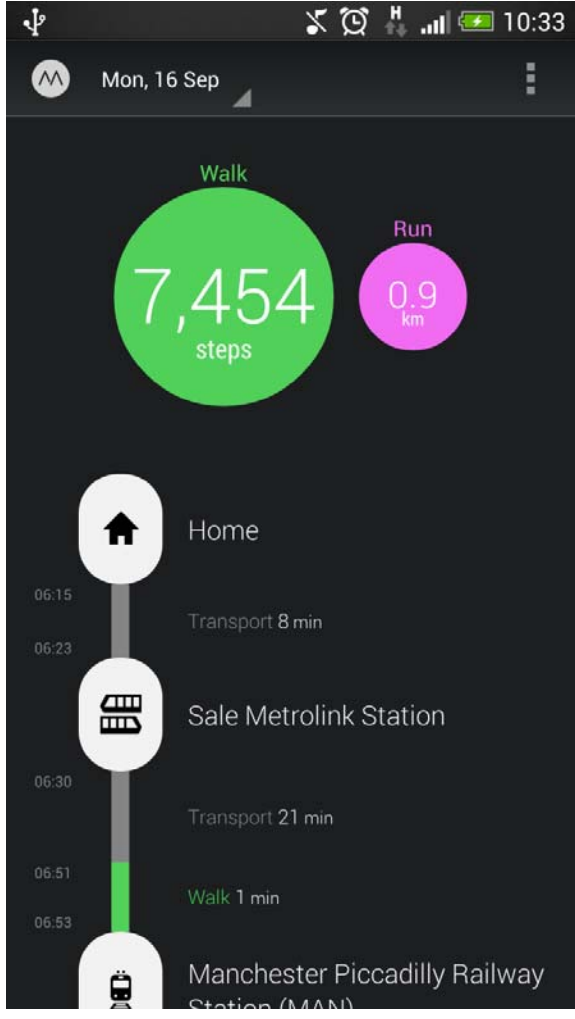

## **Android App Compilation**

- $\bullet$  Android Studio compiles code, data and resource files into **Android PacKage (filename.apk)**.
	- $\bullet$ .apk is similar to .exe on Windows
- Apps download from Google Play, or copied to device as **filename.apk**
- $\bullet$ Installation <sup>=</sup> installing **apk file**

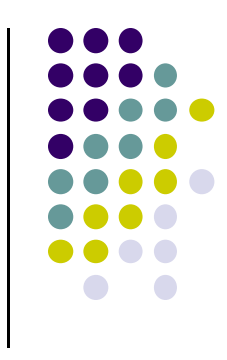

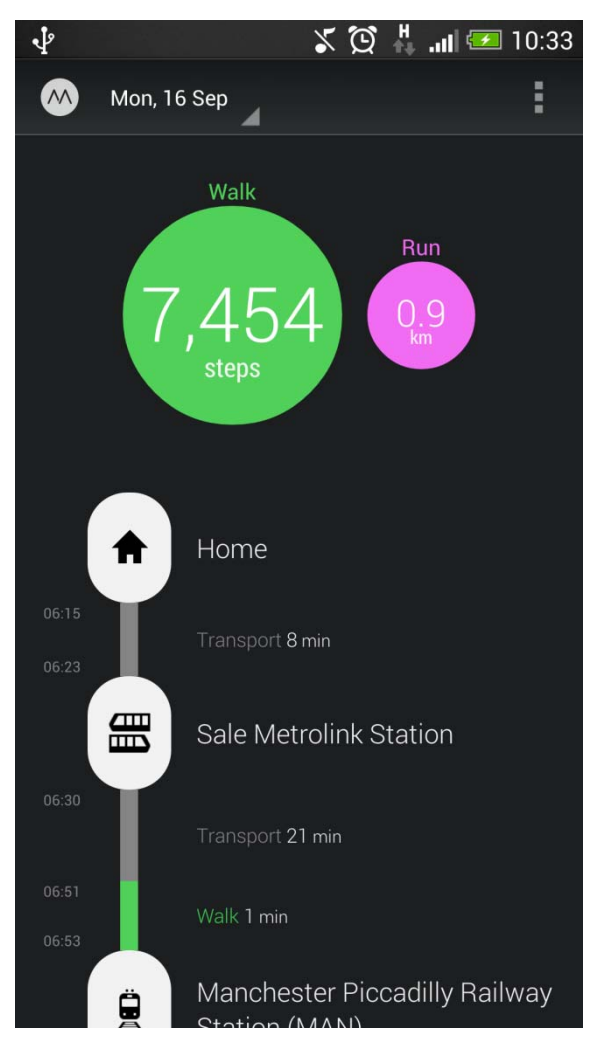

## **Activities**

- $\bullet$ Activity? 1 Android screen or dialog box
- $\bullet$  Apps
	- $\bullet$ Have at least 1 activity that deals with UI
	- $\bullet$ Entry point, similar to **main( )** in C
	- $\bullet$ Typically have multiple activities
- Example: A camera app
	- $\bullet$ **Activity 1:** to focus, take photo, launch activity 2
	- $\bullet$ **Activity 2:** to view photo, save it
- $\bullet$  Activities
	- $\bullet$ independent of each other
	- $\bullet$ E.g. Activity 1 can write data, read by activity 2
	- $\bullet$ App Activities derived from Android's **Activity** class

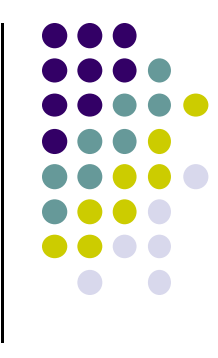

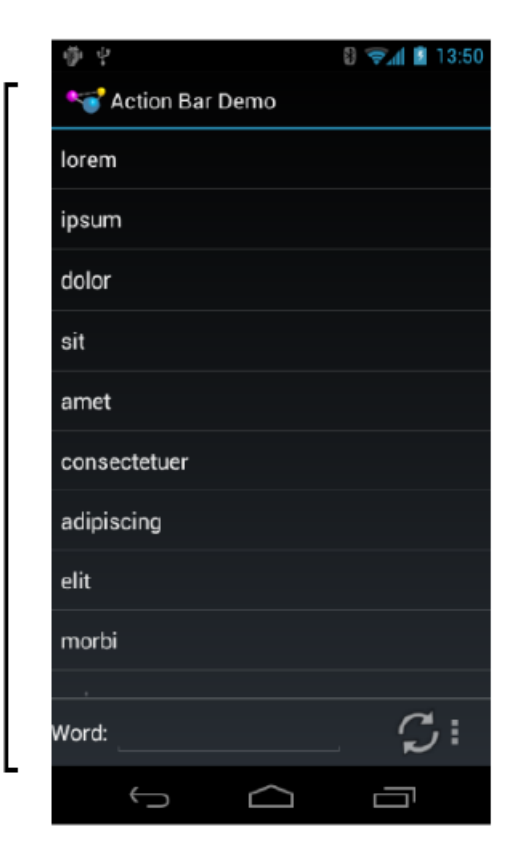

Activity

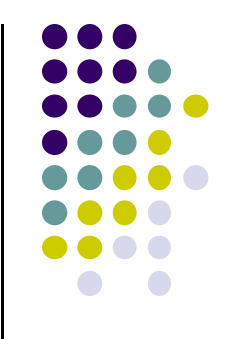

# **Our First Android App**

#### **3 Files in "Hello World" Android Project**

- $\bullet$ **Activity\_my.xml:** XML file specifying screen layout
- 0 **MainActivity.Java:** Java code to define behavior, actions taken when button clicked (intelligence)

#### 0 **AndroidManifest.xml:**

- $\bullet$ Lists all screens, components of app
- $\bullet$ Analogous to <sup>a</sup> table of contents for <sup>a</sup> book
- $\bullet$  E.g. Hello world program has 1 screen, so AndroidManifest.xml has 1 item listed
- $\bullet$ App starts running here (like main( ) in C)
- 0 **Note:** Android Studio creates these 3 files for you

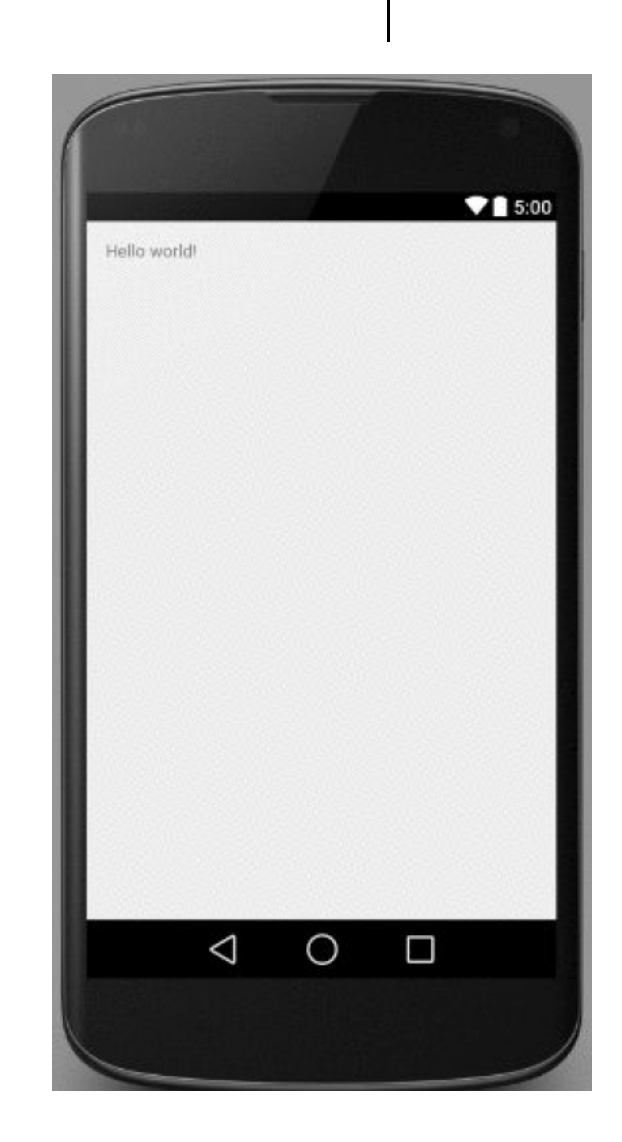

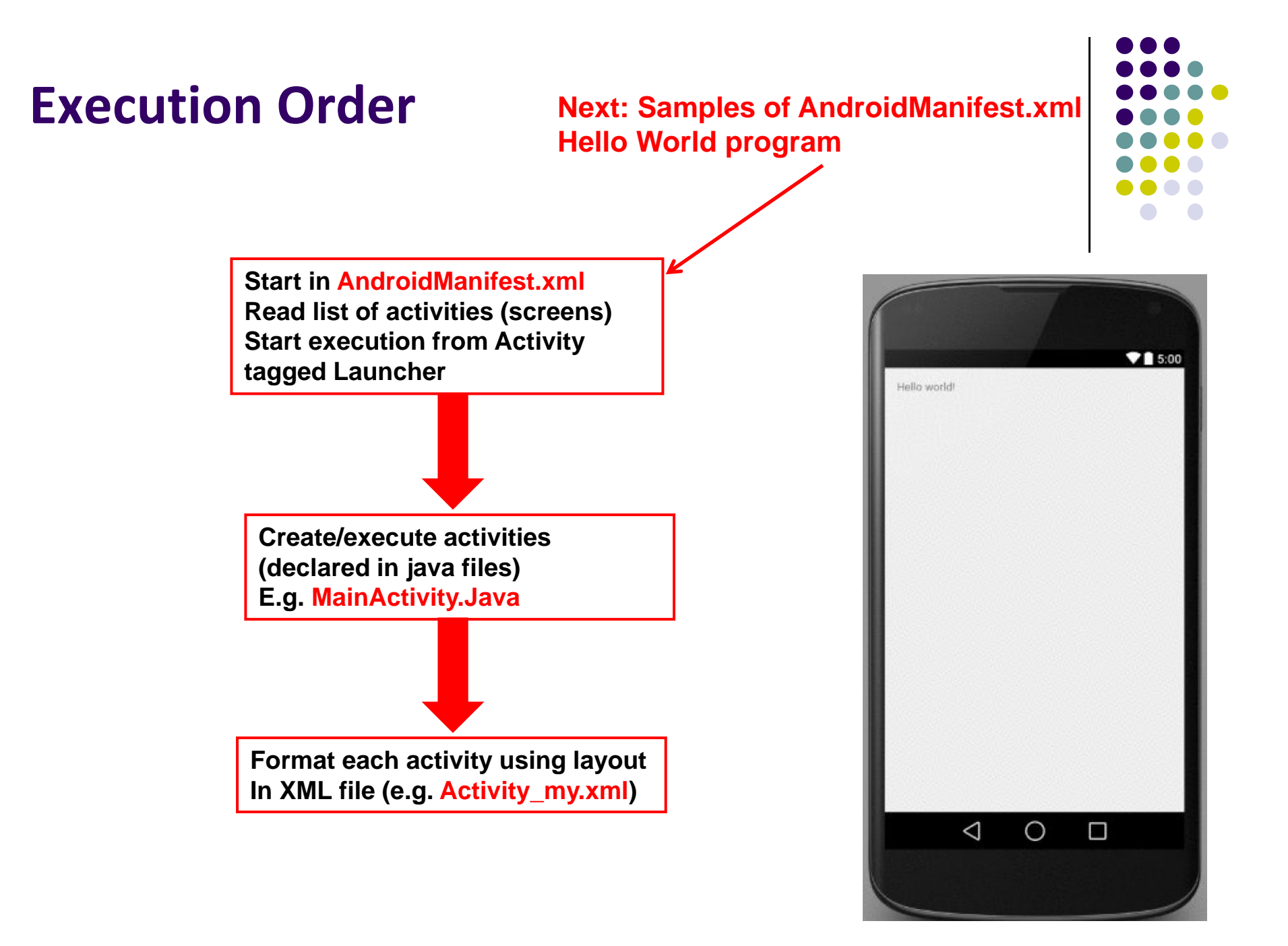

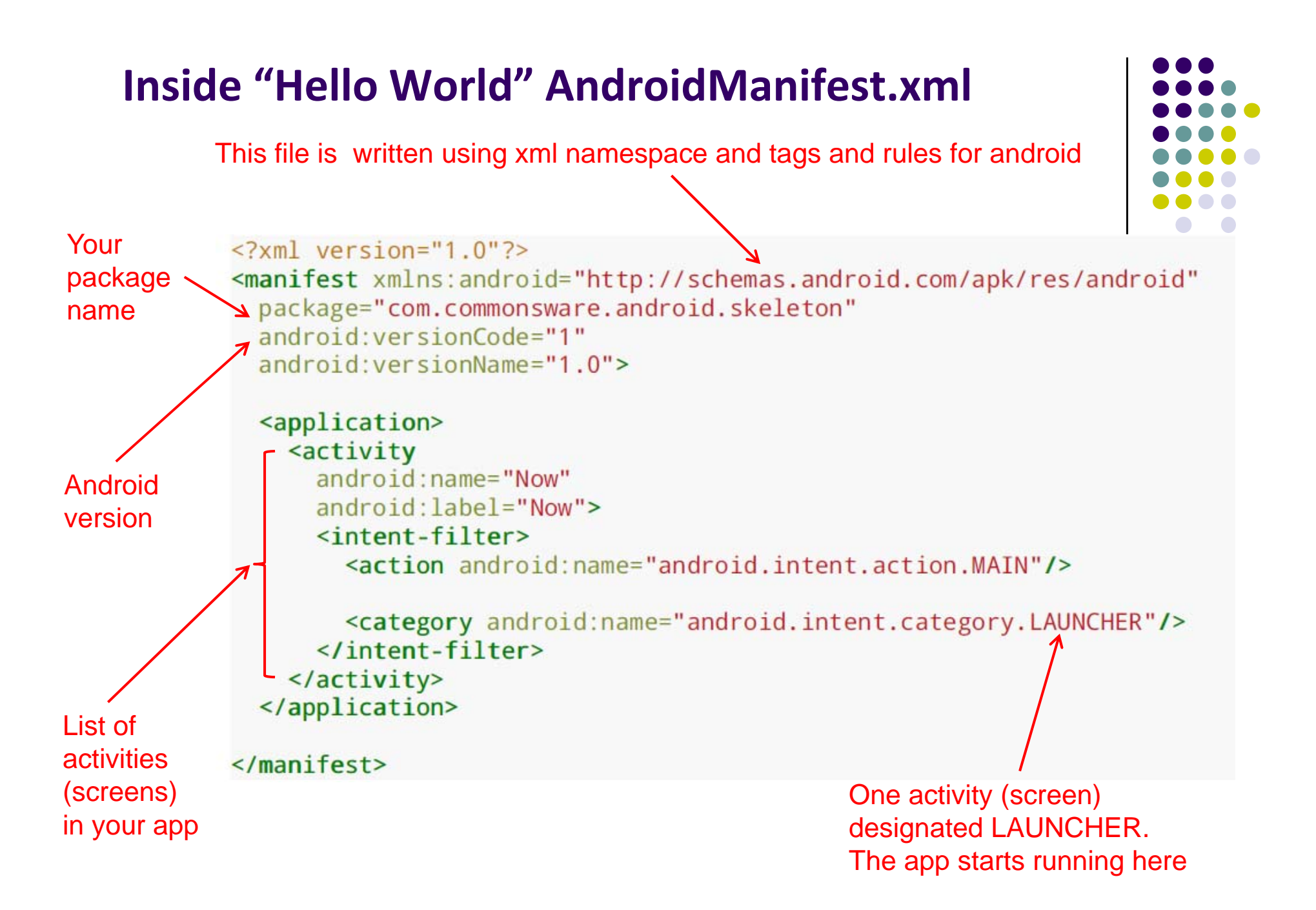

#### **Execution Order**

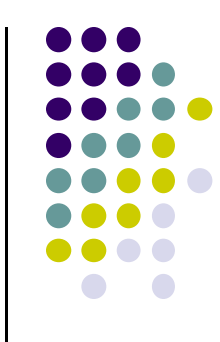

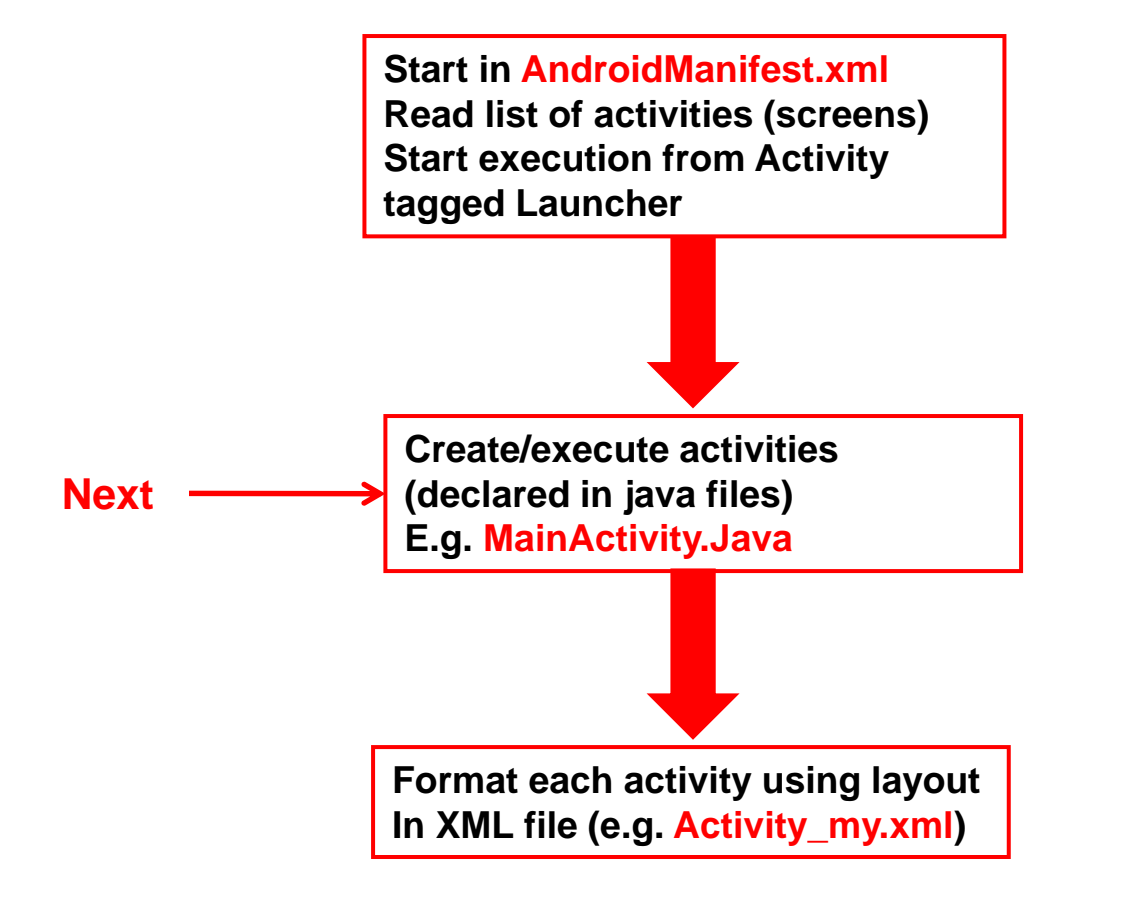

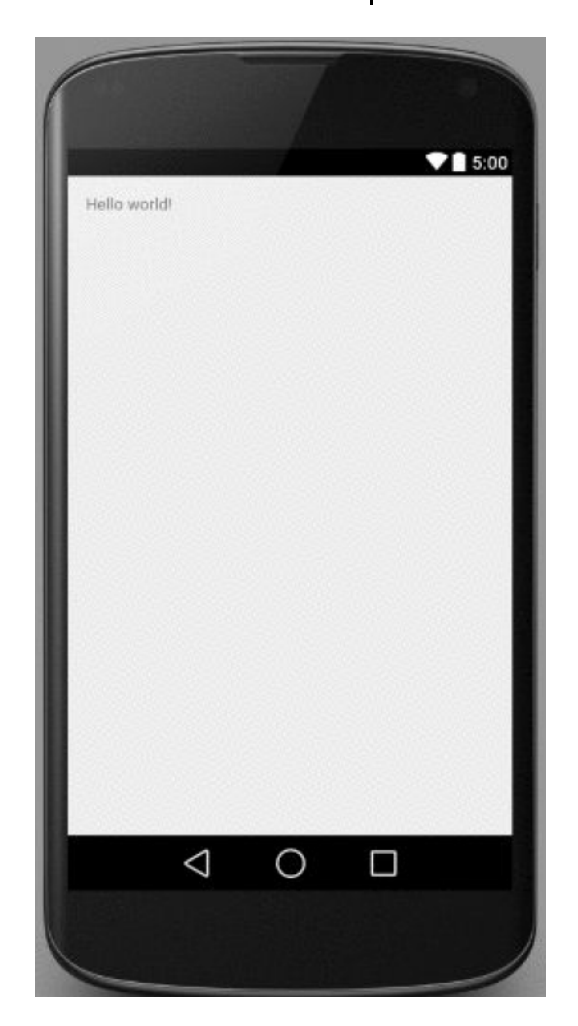

## **Example Activity Java file (E.g. MainActivity.java)**

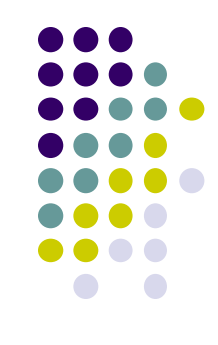

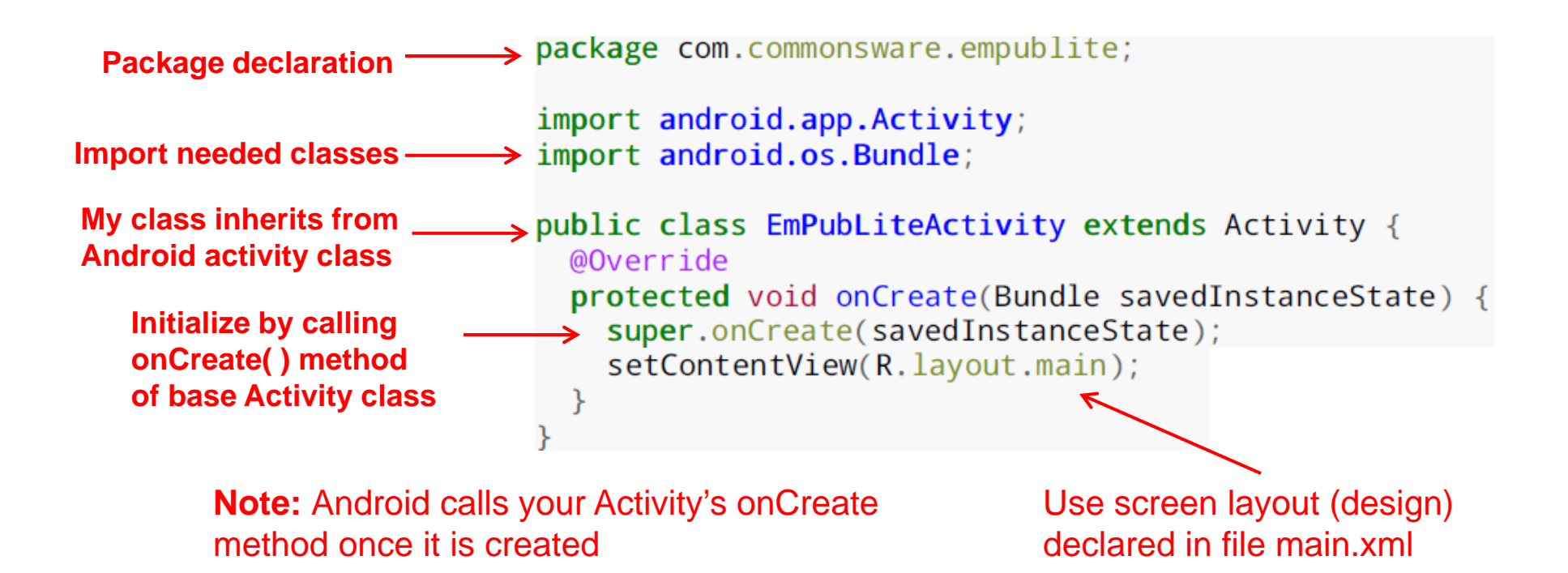

#### **Execution Order**

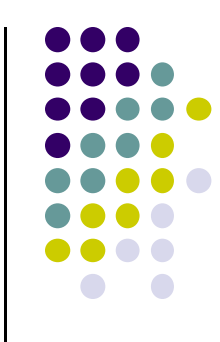

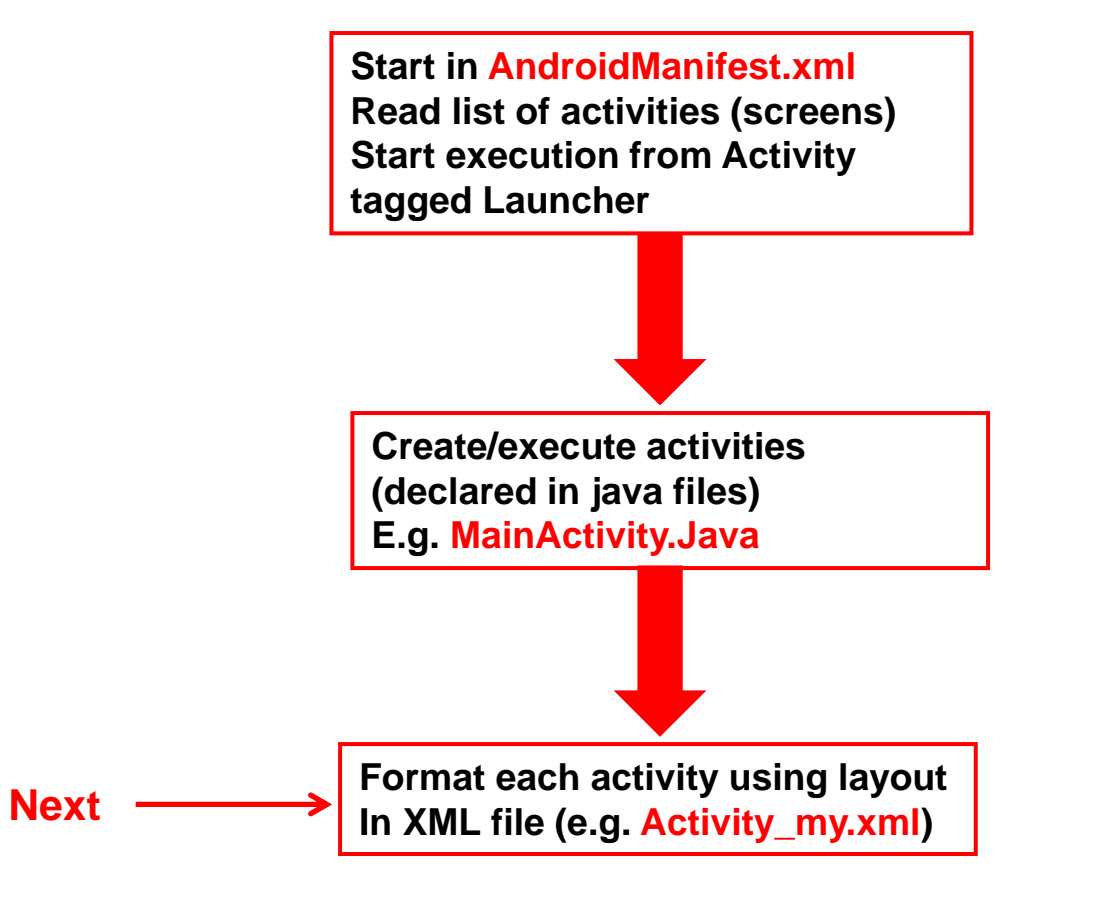

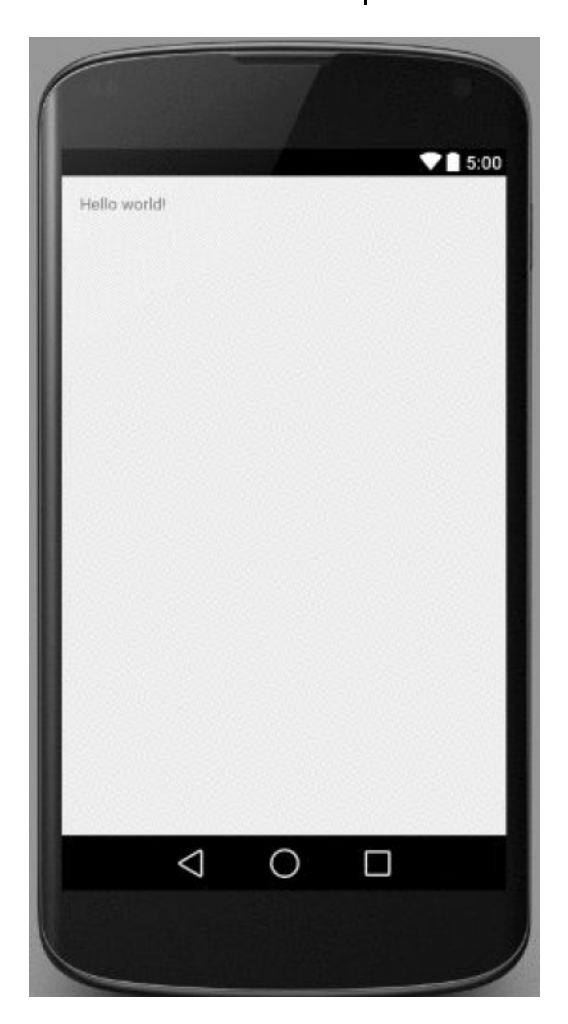

### **Simple XML file Designing UI**

- After choosing the layout, then widgets added to design UI
- $\bullet$  XML Layout files consist of:
	- $\bullet$ UI components (boxes) called **Views**
	- $\bullet$  Different types of views. E.g
		- $\bullet$ **TextView:** contains text,
		- 0 **ImageView:** picture,
		- 0 **WebView:** web page
	- $\bullet$ **Views** arranged into layouts or **ViewGroups**

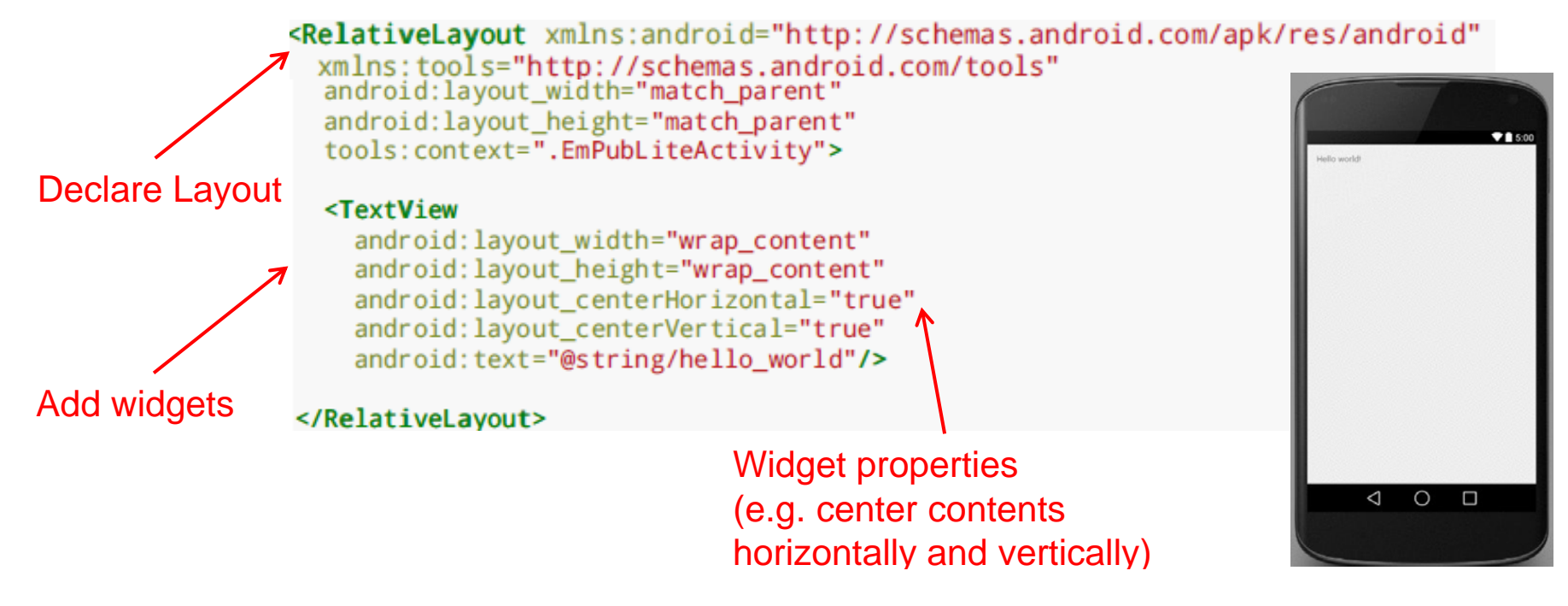

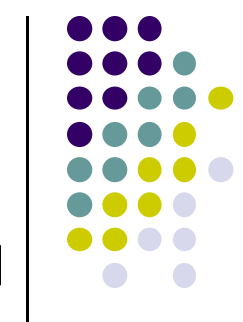

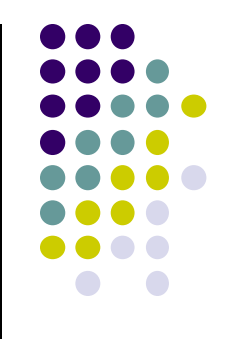

# **Android Files**

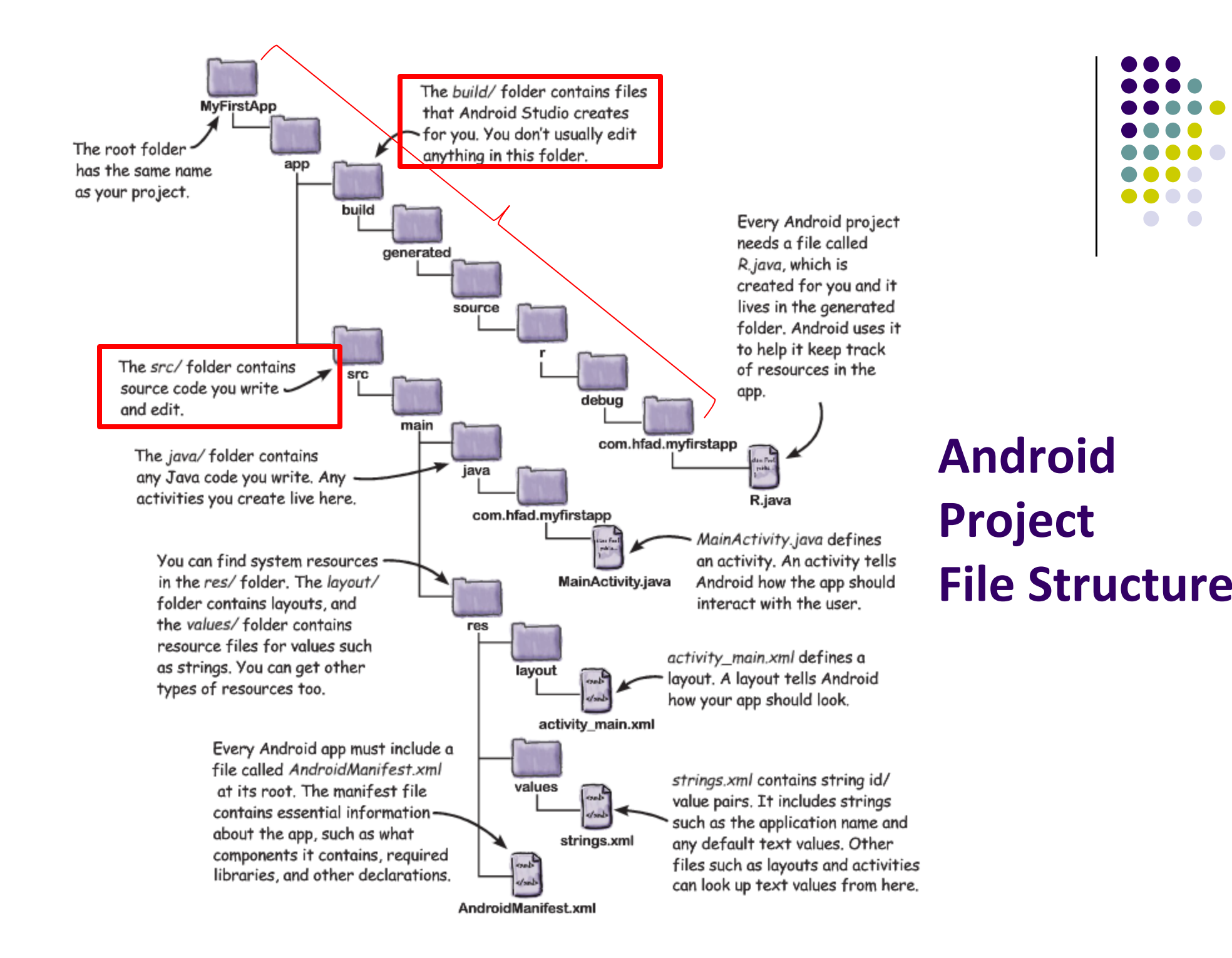

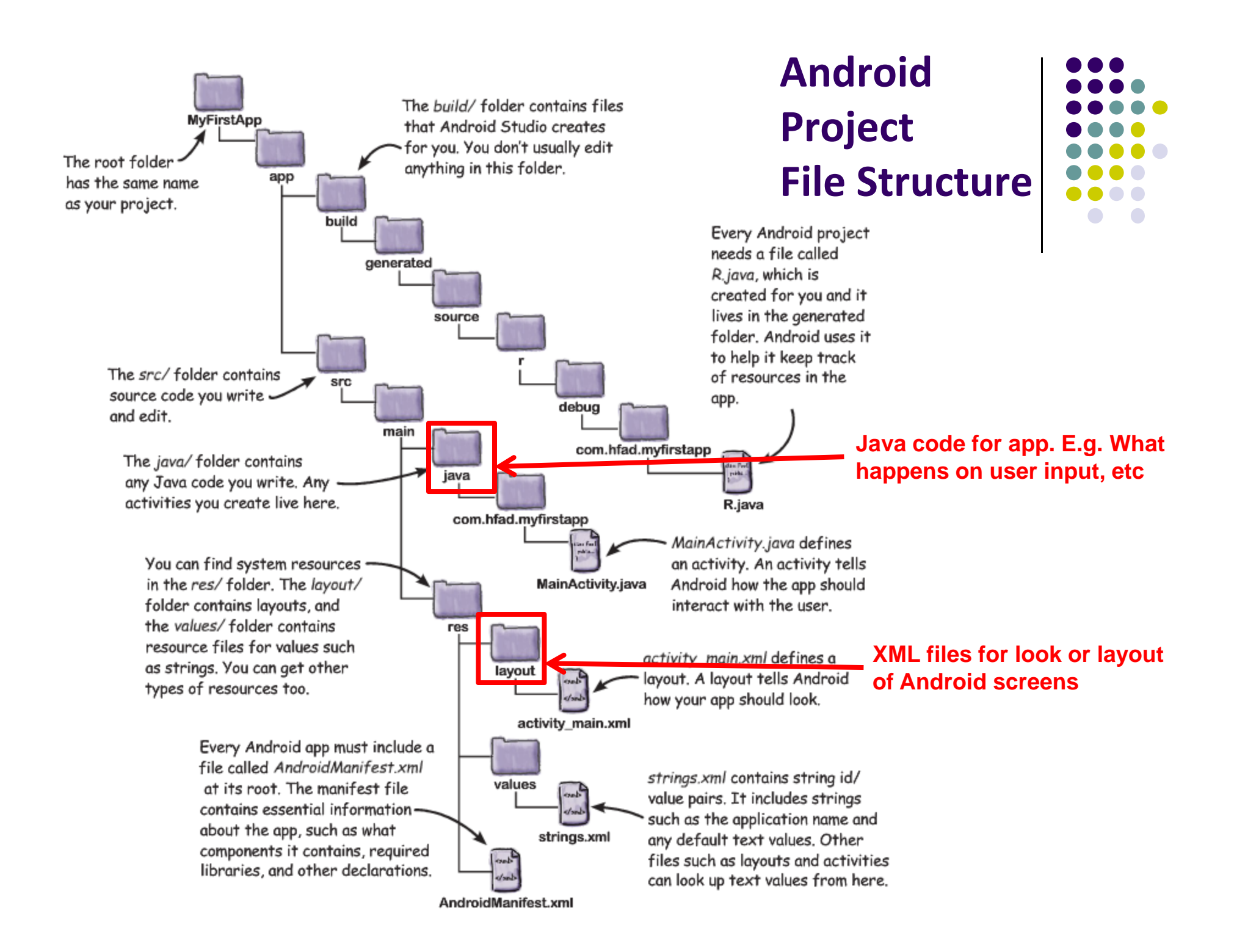

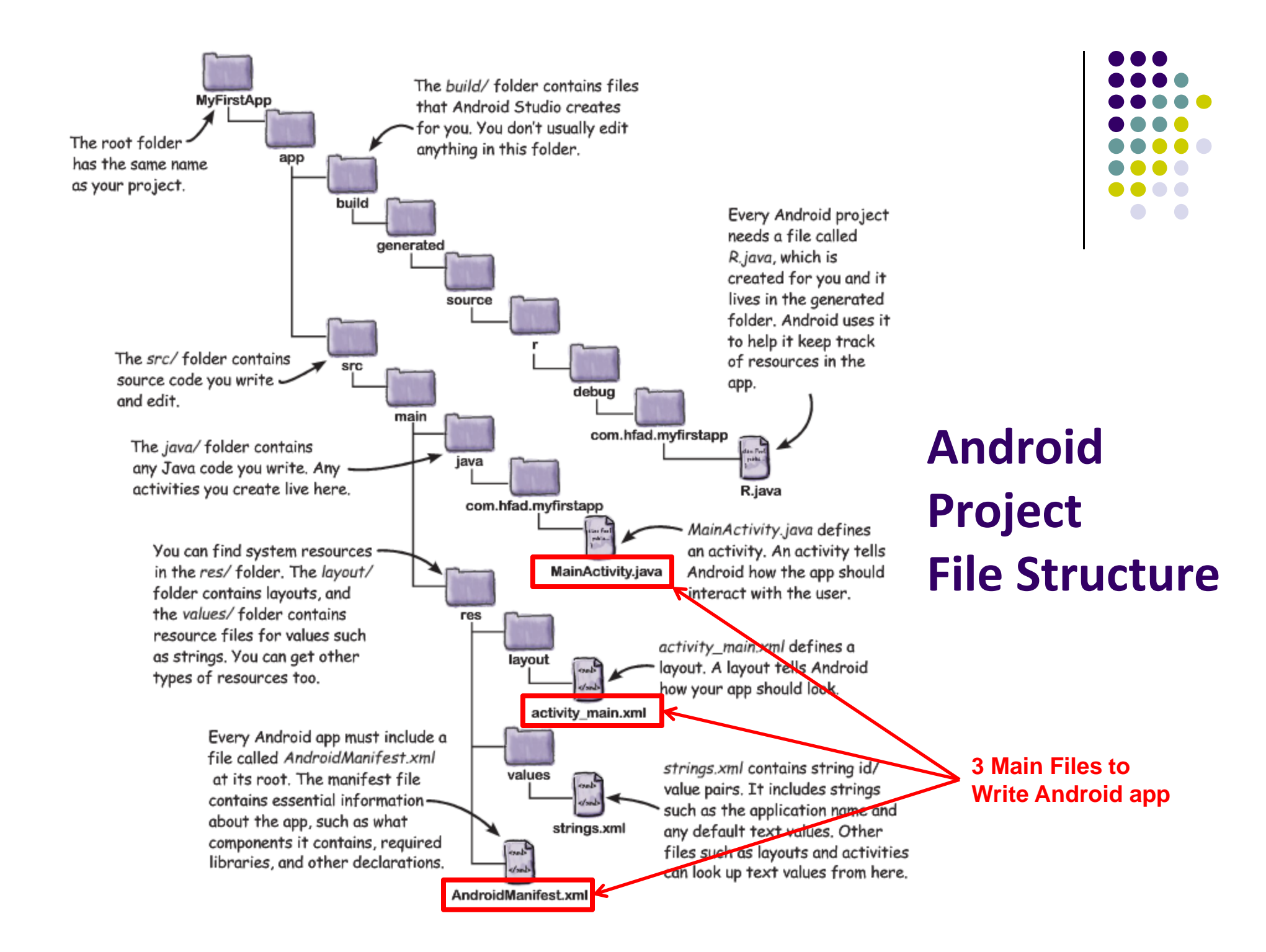

#### **Files in an Android Project**

- **res/** folder contains static resources you can embed in Android screen (e.g. pictures, string declarations, etc)
- **res/menu/:** XML files for menu specs
- **res/drawable‐xyz/:** images (PNG, JPEG, etc) at various resolutions
- **res/raw:** general‐purpose files (e.g. audio clips, CSV files
- **res/values/:** strings, dimensions, etc

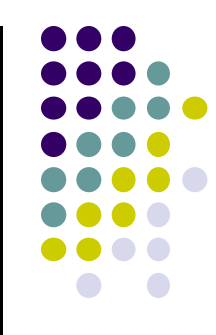

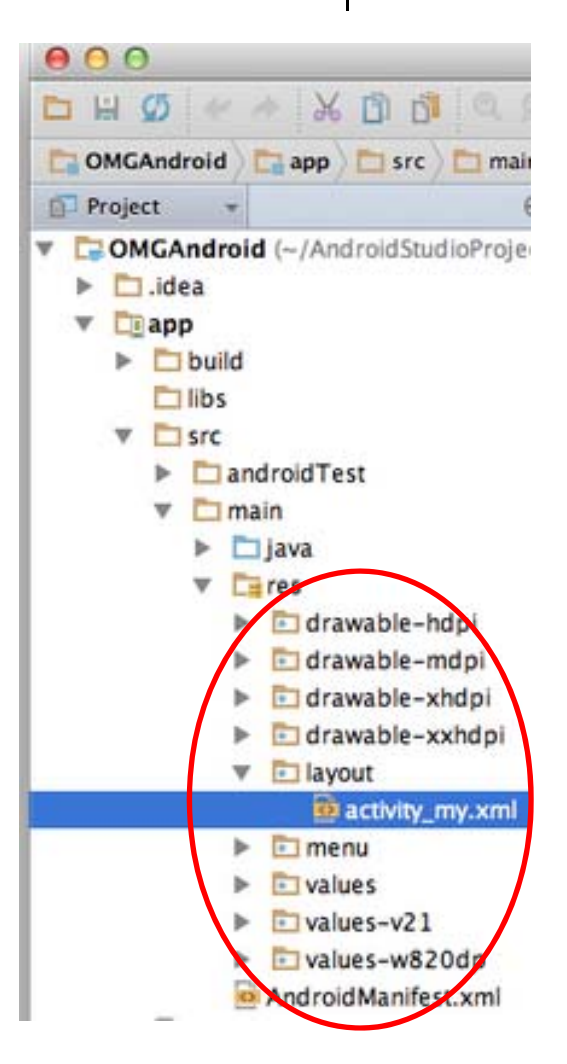

#### **Concrete Example: Files in an Android Project**

- **res/layout:** layout, dimensions (width, height) of screen cells are specified in XML file here
- **res/drawable‐xyz/:** The images stored in jpg or other format here
- **java/:** App's behavior when user clicks on a selection in java file here
- **AndroidManifext.XML:** Contains app name (Pinterest), list of app screens, etc

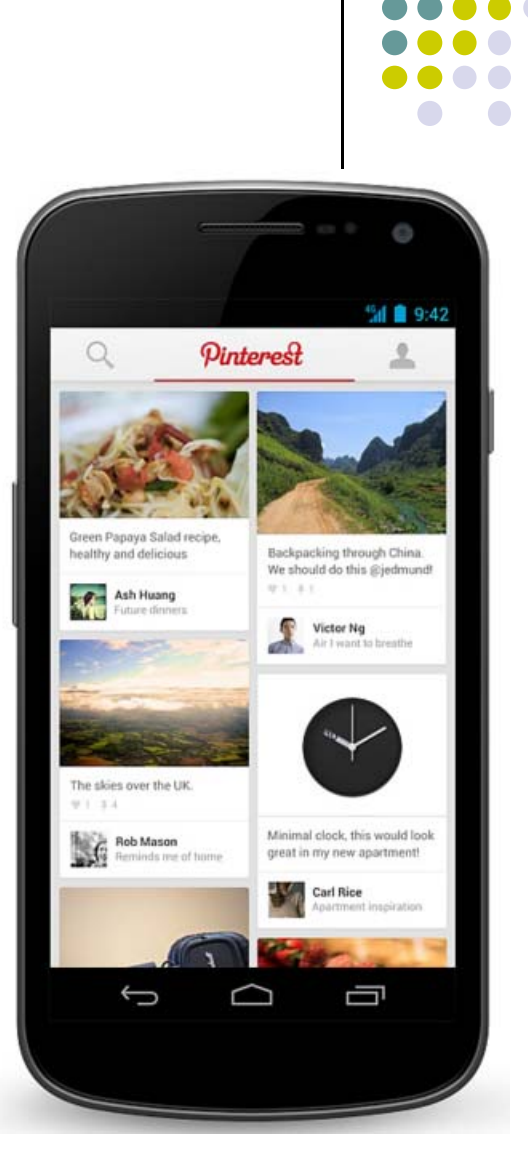

#### **Basic Overview of an App**

- Tutorial 8: Basic Overview of an App [11:36 mins]
	- $\bullet$ https://www.youtube.com/watch?v=9l1lfWAiHPg

#### $\bullet$ Main topics

- $\bullet$  Introduces main files of Android App
	- $\bullet$ Activity\_main.xml
	- $\bullet$ MainActivity.java
	- 0 AndroidManifest.xml
- $\bullet$ How to work with these files within Android Studio
- $\bullet$ Editting files using either drag‐and‐drop interface or XML
- $\bullet$ Flow of basic app

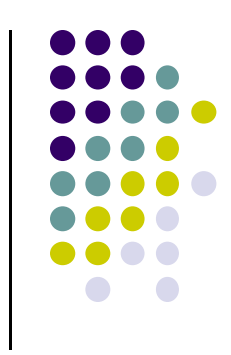

### **Editting Android**

Activity\_my.xml (can edit directly) App running on Emulator (can edit Text, drag and drop)

- $\bullet$ Activity\_my.xml is XML file specifying screen layout, widgets
- $\bullet$ Can edit XML directly or drag and drop

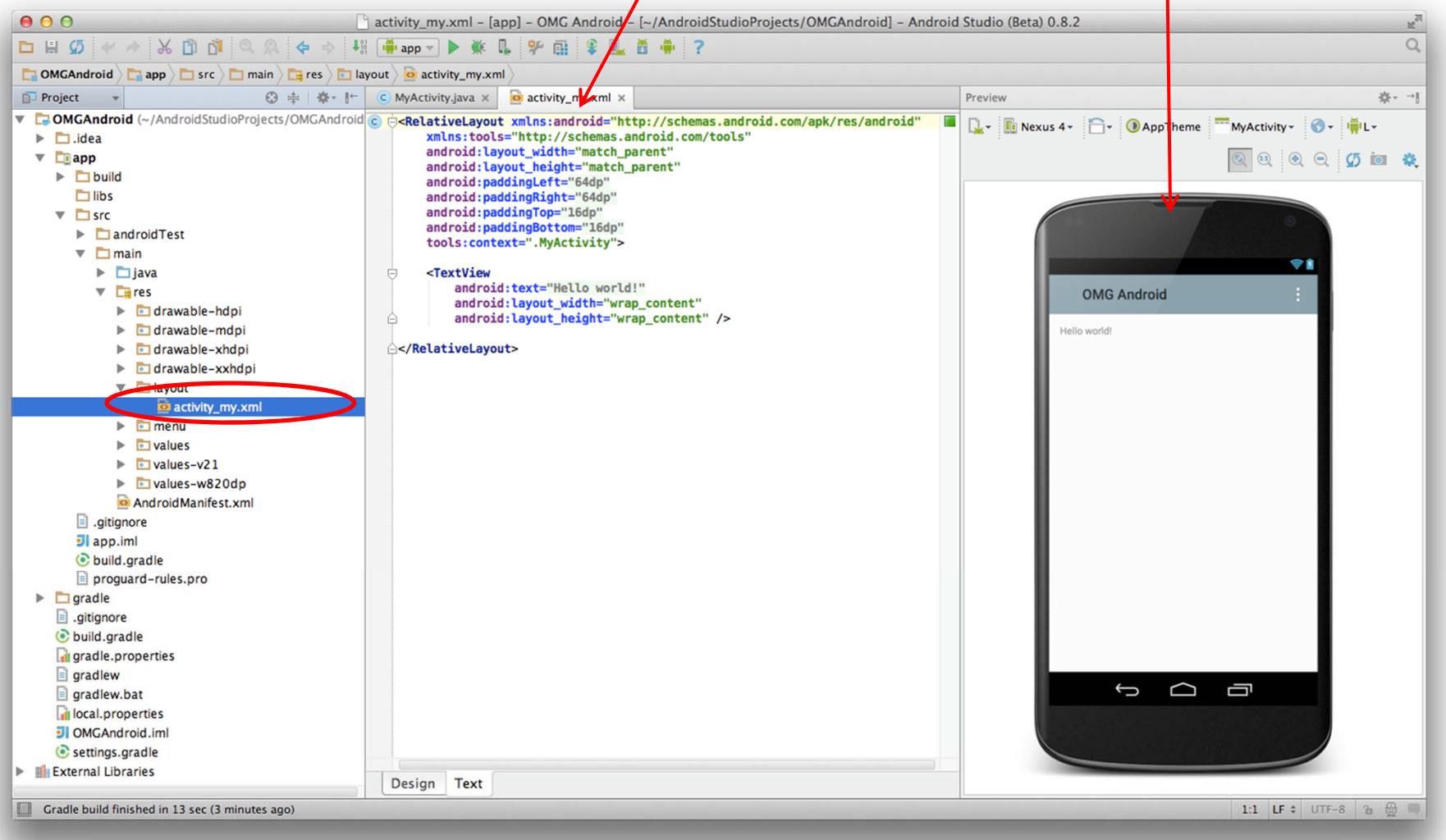

#### **Activity\_main.xml**

**Design view**

- $\bullet$ Widgets: elements that can be dragged onto activity (screen)
- $\bullet$ **Design Wiew:** Design app screen using Drag-and-drop widgets

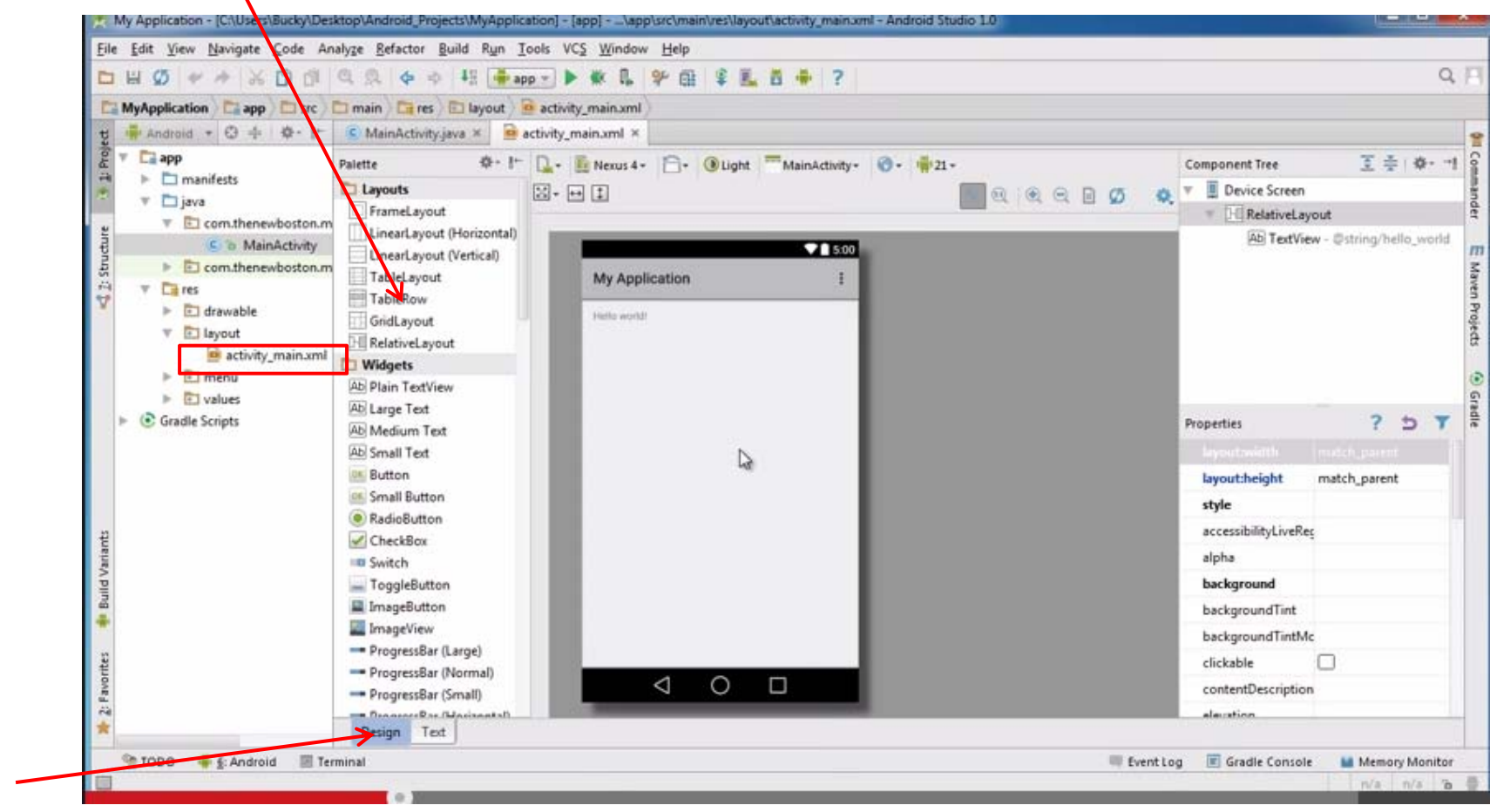

## **Activity\_main.xml: Text View**

- **Text view:** Design screen by editting XML file directly
- $\bullet$ • **Note:** dragging and dropping widgets auto-generates corresponding XML

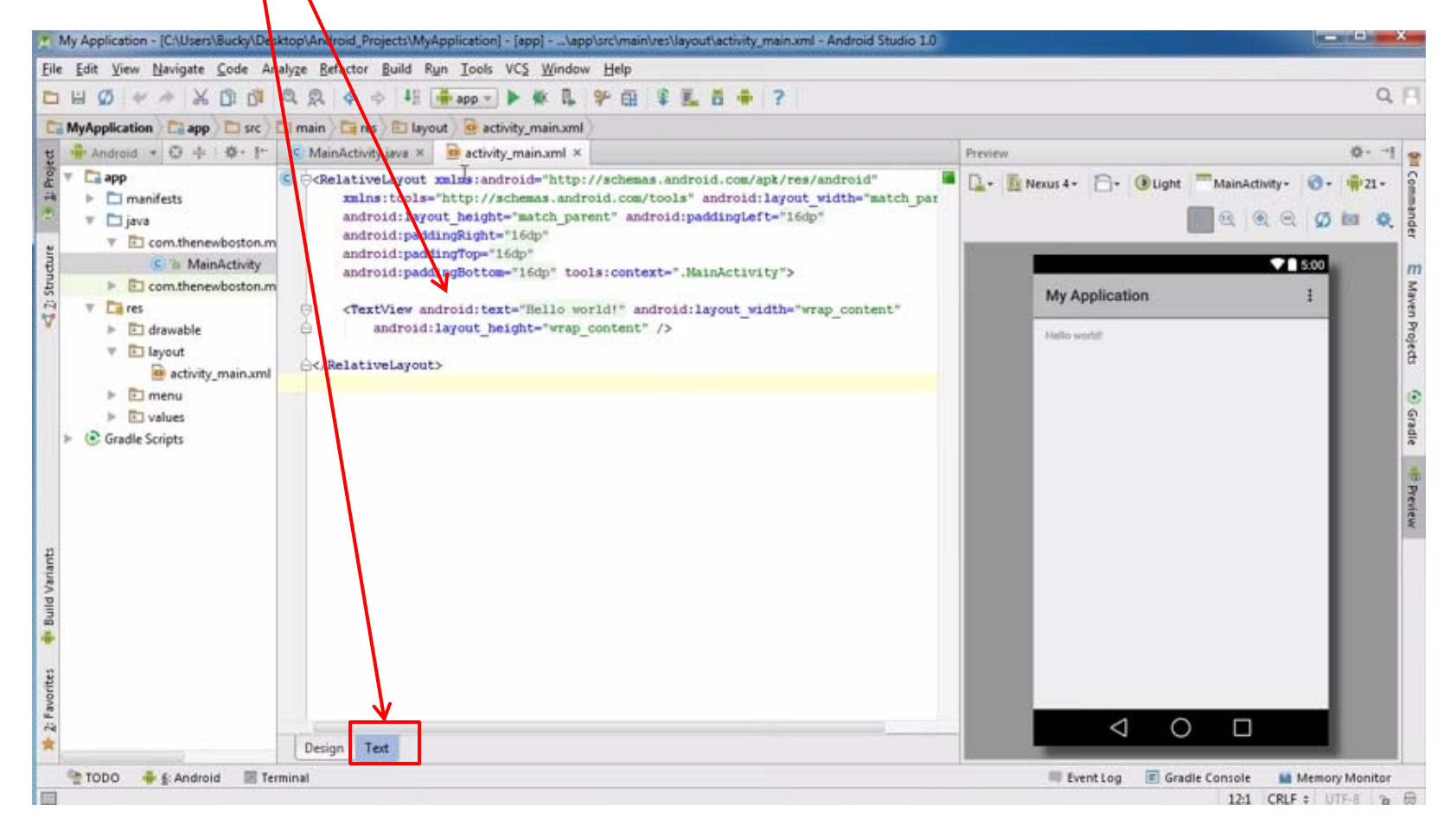

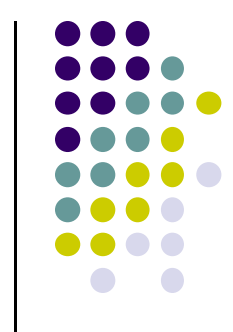

#### **MainActivity.java**

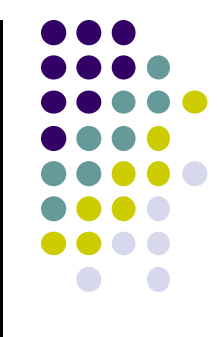

- 0 Java code, defines actions, handles interaction/put taken (intelligence)
	- $\bullet$ E.g. What app will do when button/screen clicked

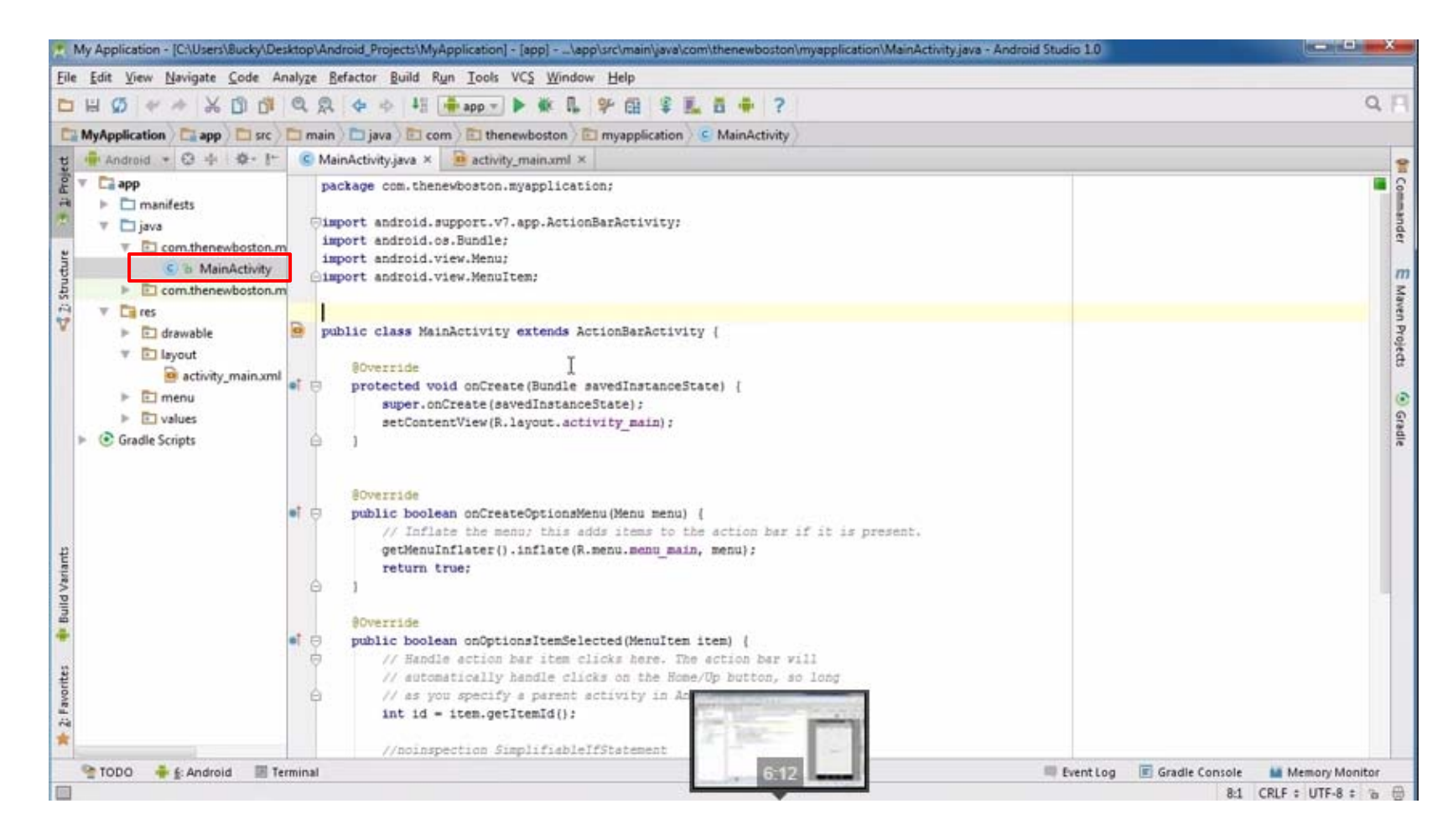

### **AndroidManifest.xml**

App's starting point (a bit like main( ) in C)

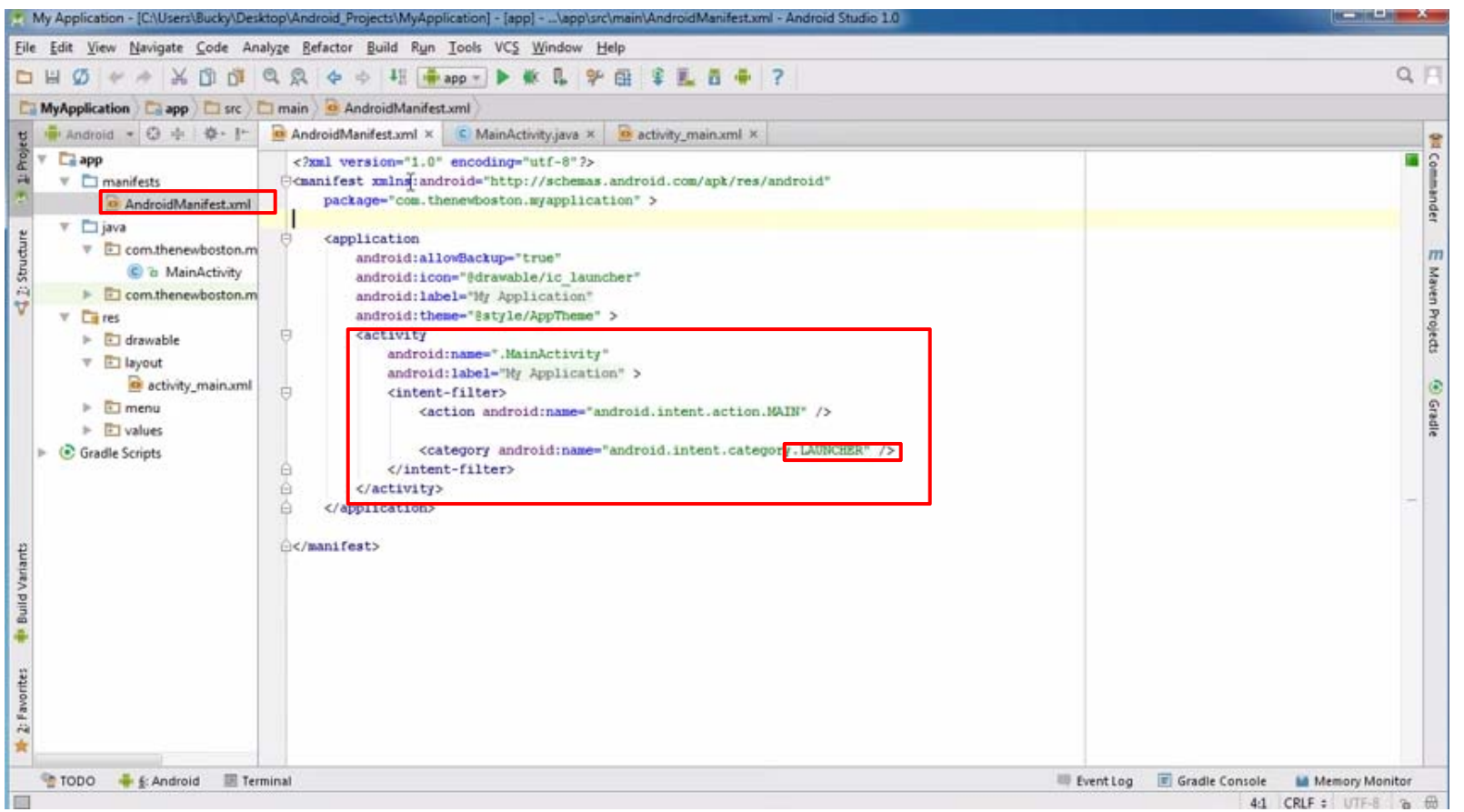

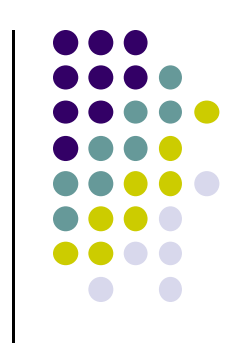

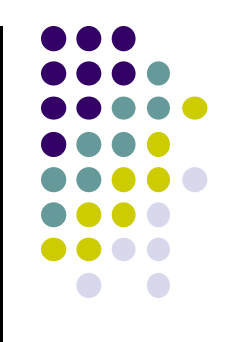

## **Resources**

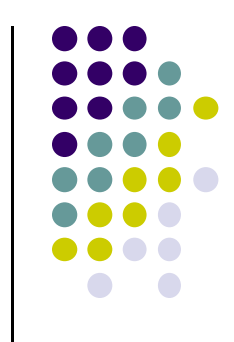

## **Declaring Strings in Strings.xml**

 $\bullet$ Can declare all strings in strings.xml

#### **String declaration in strings.xml**

```
<?xml version="1.0" encoding="utf-8"?>
<resources>
```

```
sstring name="app_name">EmPubLite</string>
<string name="hello_world">Hello world!</string>
```
</resources>

#### Then reference in any of your app's xml files

```
android: layout_width="match_parent"
android: layout_height="match_parent"
tools: context=".EmPubLiteActivity">
```
#### <TextView

```
android: layout width="wrap content"
android: layout height="wrap content"
android: layout centerHorizontal="true"
android: layout centerVertical="true"
android: text="@string/hello_world"/>
```
</RelativeLayout>

#### **Strings in AndroidManifest.xml**

• Strings declared in strings.xml can be referenced by all other XML files (activity\_my.xml, AndroidManifest.xml)

#### **String declaration in strings.xml**

```
<?xml version="1.0" encoding="utf-8"?>
<resources>
 <string name wapp name">EmPubLite</string>
 <string name="hello world">Hello world!</string>
```
</resources>

#### **String usage in AndroidManifest.xml**

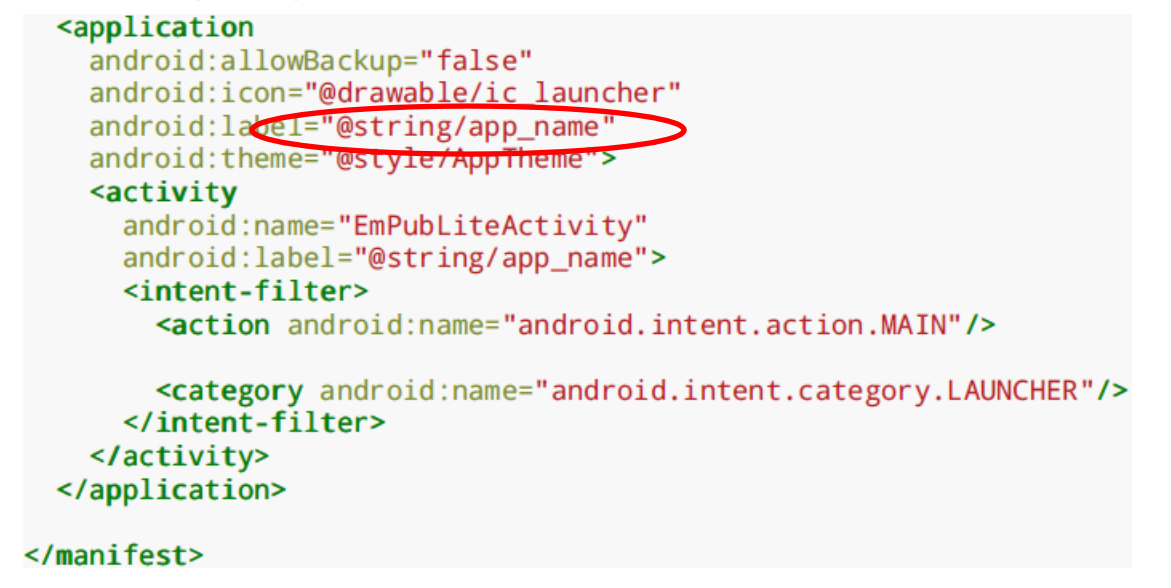

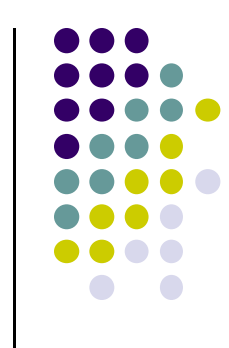

#### **Where is strings.xml in Android Studio?**

Editting any string in strings.xml changes it wherever it is displayed

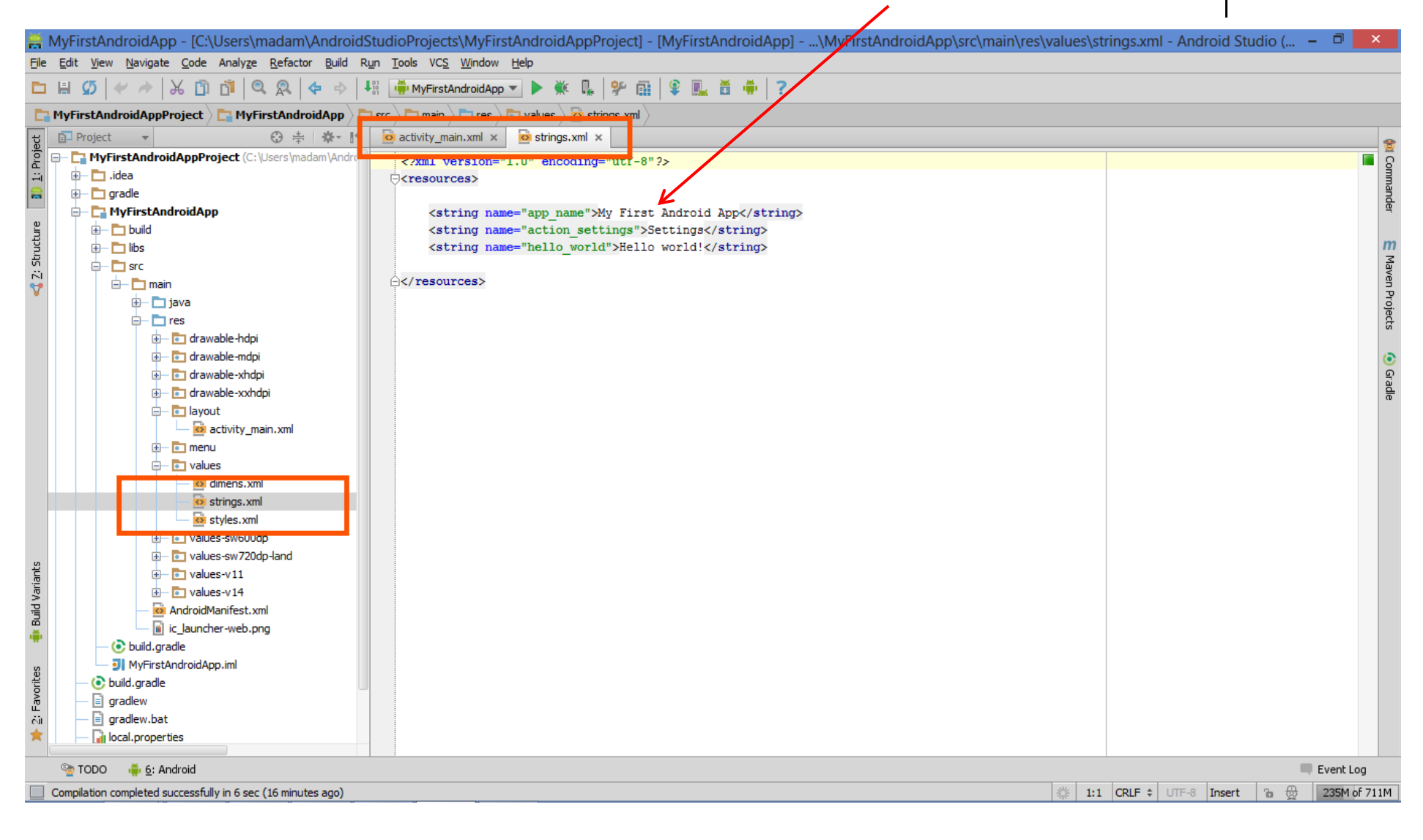

# **Styled Text**

- In HTML, tags can be used for italics, bold, etc
	- $\bullet$ E.g. <i> Hello </i> makes text *Hello*
	- $\bullet$ <b> Hello <b> makes text **Hello**
- Can use the same HTML tags to add style (italics, bold, etc) to Android strings

```
<resources>
 <string name="b">This has <b>bold</b> in it.</string>
 <string name="i">Whereas this has <i>italics</i>!</string>
</resources>
```
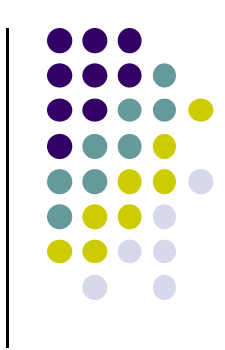

#### **Phone Dimensions Used in Android UI**

- $\bullet$  Physical dimensions measured diagonally
	- $\bullet$ E.g. Nexus 4 is 4.7 inches diagonally
- Resolution in pixels
	- $\bullet$ E.g. Nexus 4 resolution 768 <sup>x</sup> 1280 pixels
- $\bullet\;$  Pixels per inch (PPI) =
	- $\bullet$ Sqrt[(768 <sup>x</sup> 768) <sup>+</sup> (1280 <sup>x</sup> 1280) ] / 4.7= 318
- $\bullet$  Dots per inch (DPI) is number of pixels in <sup>a</sup> physical area
	- $\bullet$ Low density (ldpi) <sup>=</sup> 120 dpi
	- $\bullet$ Medium density (mdpi) <sup>=</sup> 160 dpi
	- $\bullet$ High density (hdpi) <sup>=</sup> 240 dpi
	- $\bullet$ Extra High Density (xhdpi) <sup>=</sup> 320 dpi

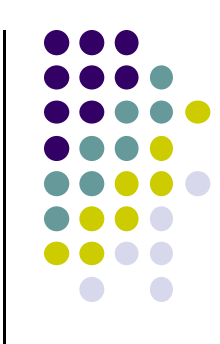

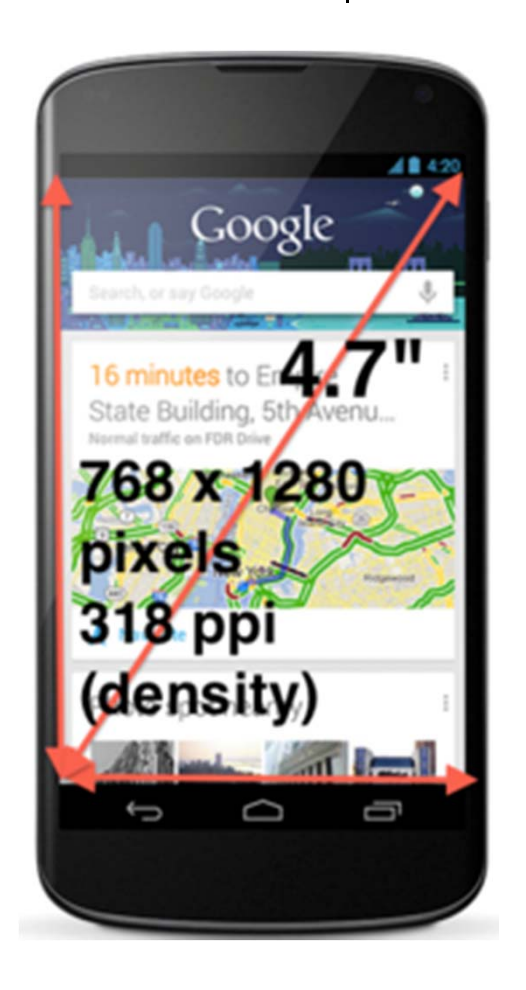

#### **Adding Pictures**

- $\bullet$ Android supports images in PNG, JPEG and GIF formats
- 0 Default directory for images (drawables) is **res/drawable‐xyz**
- $\bullet$  Images in **res/drawable‐xyz** can be referenced by XML and java files
	- $\bullet$ **res/drawable-ldpi:** low dpi images ( $\approx$  120 dpi of dots per inch)
	- $\bullet$ **res/drawable‐mdpi:** medium dpi images (~ 160 dpi)
	- $\bullet$ **res/drawable‐hdpi:** high dpi images (~ 240 dpi)
	- $\bullet$ **res/drawable‐xhdpi:** extra high dpi images (~ 320 dpi)
	- $\bullet$ **res/drawable‐xxhdpi:** extra extra high dpi images (~ 480 dpi)
	- $\bullet$ **res/drawable‐xxxhdpi:** high dpi images (~ 640 dpi)
- $\bullet$ Images in these directories are **different resolutions, same size**

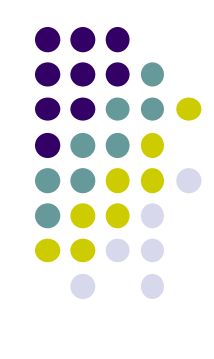

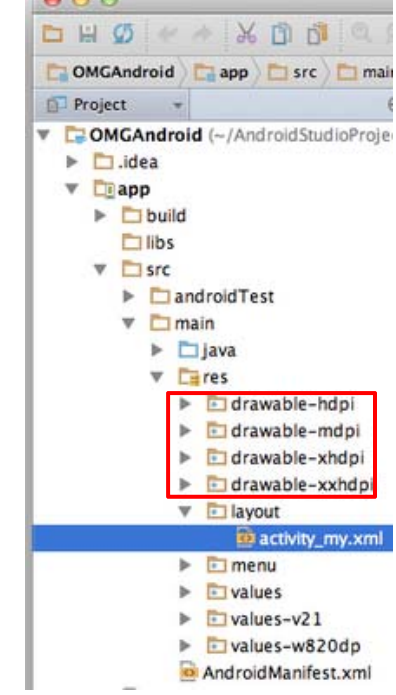

#### **Adding Pictures**

- $\bullet$  Just the generic picture name is used (no format e.g. png)
	- $\bullet$ No specification of what resolution to use
	- $\bullet$ E.g. to reference an image **ic\_launcher.png**

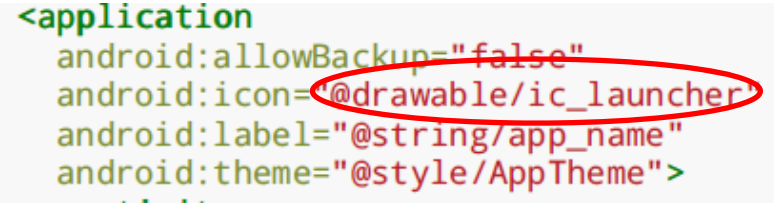

- Android chooses which directory (e.g. –mdpi) at run-time based on actual device resolution
- Android studio tools for generating icons
	- $\bullet$  **Icon wizard or Android asset studio:** generates icons in various densities from starter image
	- $\bullet$ Cannot edit images (e.g. dimensions) with these tools

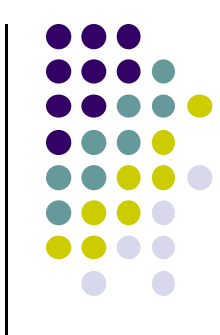

#### **Styles**

- Styles specify rules for look of Android screen
- $\bullet$ Similar to Cascaded Style Sheets (CSS) in HTML
- $\bullet$  E.g CSS enables setting look of certain types of tags.
	- $\bullet$ E.g. font and size of all <h1> and <h2> elements
- **•** Android widgets have properties
	- $\bullet$ E.g. Foreground color <sup>=</sup> red
- **Styles in Android:** collection of values for properties
- Styles can be specified one by one or themes (e.g. Theme, Theme.holo and Theme.material) can be used

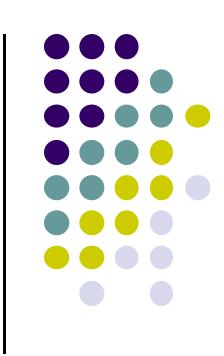

#### **Default Themes**

- Android chooses a default theme if you specify none
- $\bullet$ Many stock themes to choose from

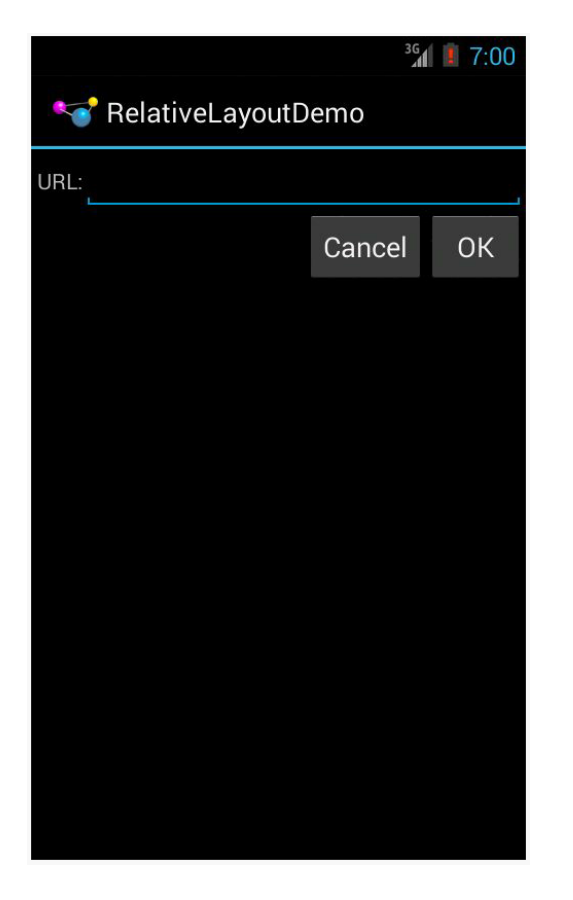

**Theme.Holo:** default themein Android 3.0

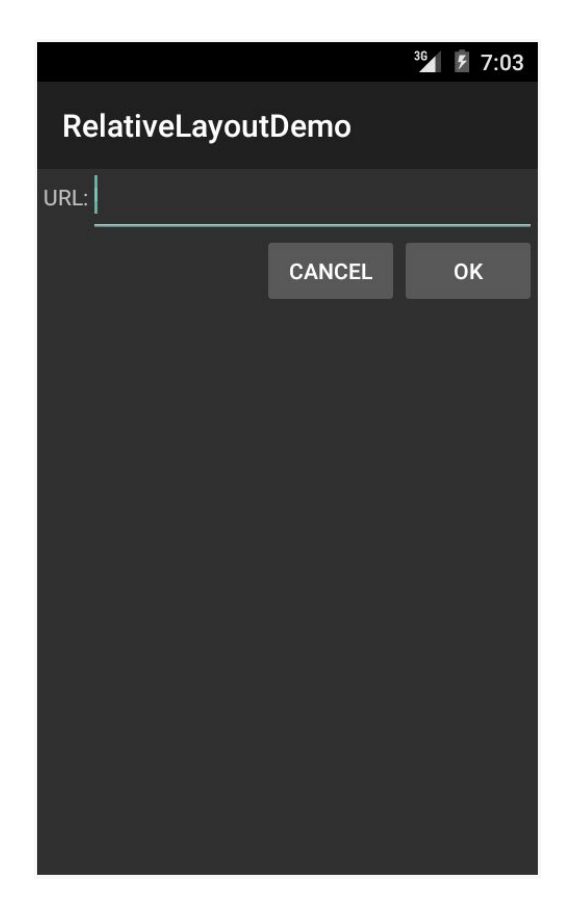

**Theme.Material:** default themein Android 5.0

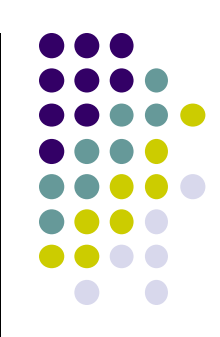

#### **Examples of Themes in Use**

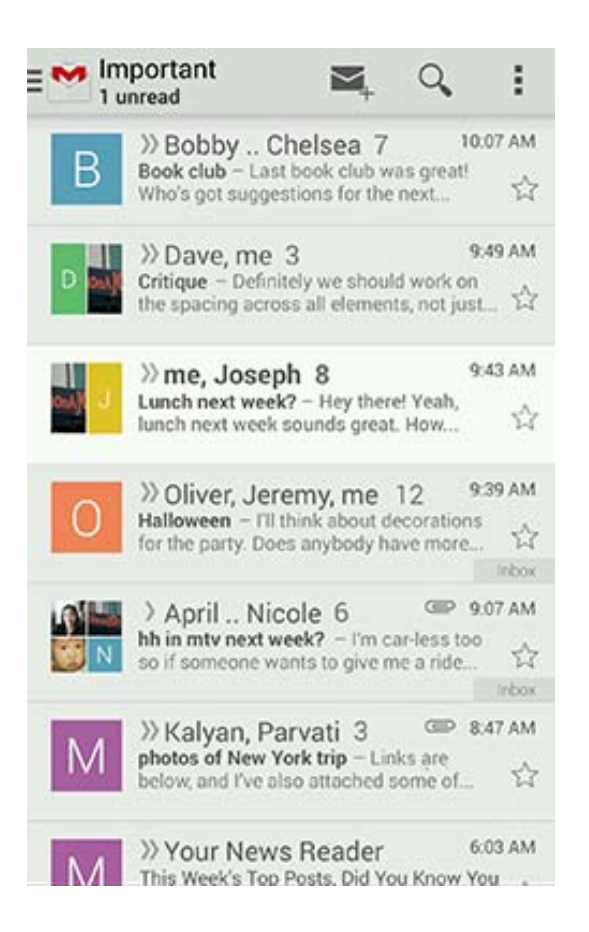

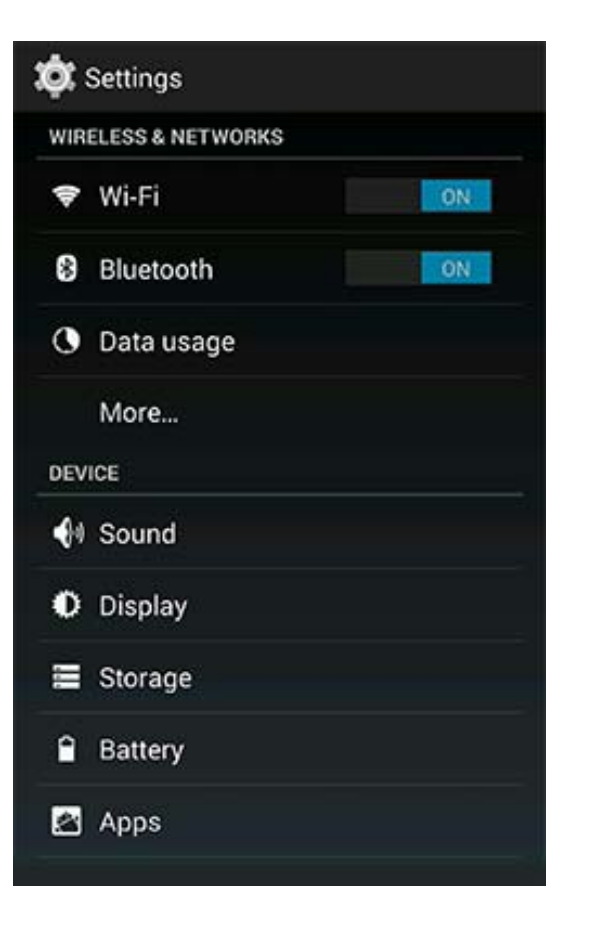

**GMAIL in Holo Light Settings screen in Holo Dark**

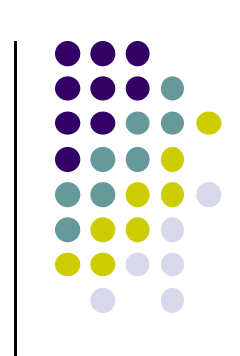

#### **References**

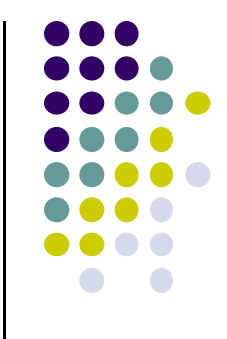

- Busy Coder's guide to Android version 4.4
- CS 65/165 slides, Dartmouth College, Spring 2014
- CS 371M slides, U of Texas Austin, Spring 2014
- Android App Development for Beginners videos by Bucky Roberts (thenewboston)